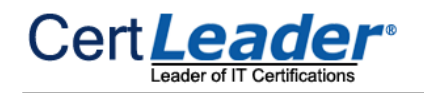

# **AZ-104 Dumps**

# **Microsoft Azure Administrator**

# **https://www.certleader.com/AZ-104-dumps.html**

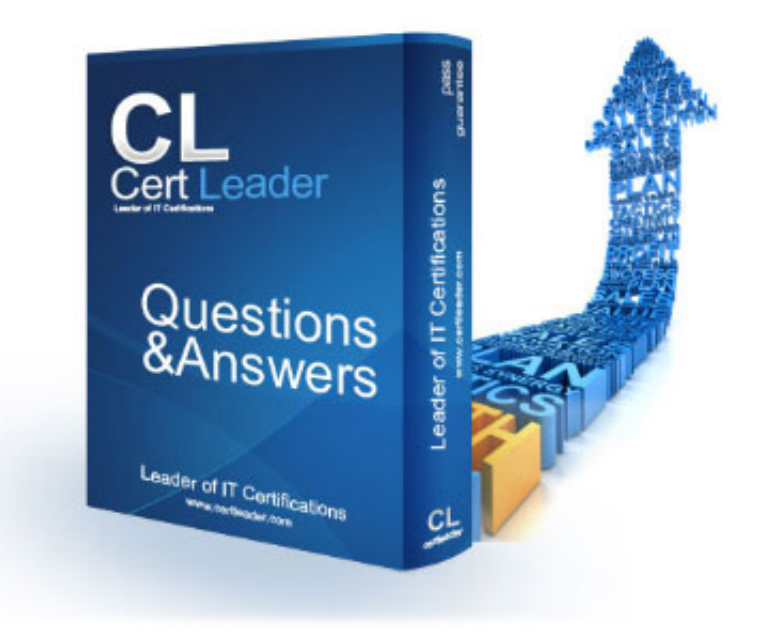

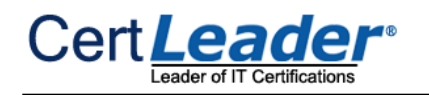

#### **NEW QUESTION 1**

#### - (Exam Topic 5)

Note: This question is part of a series of questions that present the same scenario. Each question in the series contains a unique solution that might meet the stated goals. Some question sets might have more than one correct solution, while others might not have a correct solution.

After you answer a question in this section, you will NOT be able to return to it. As a result, these questions will not appear in the review screen.

You have an app named App1 that is installed on two Azure virtual machines named VM1 and VM2. Connections to App1 are managed by using an Azure Load Balancer.

The effective network security configurations for VM2 are shown in the following exhibit.

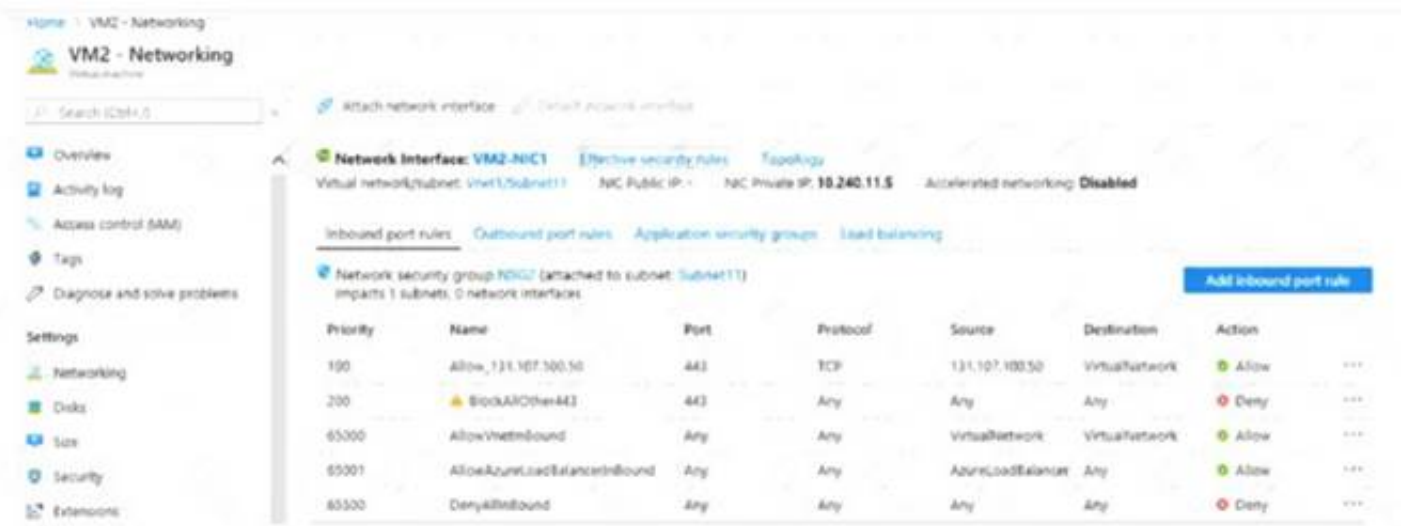

You discover that connections to App1 from 131.107.100.50 over TCP port 443 fail. You verify that the Load Balancer rules are configured correctly. You need to ensure that connections to App1 can be established successfully from 131.107.100.50 over TCP port 443. Solution: You create an inbound security rule that allows any traffic from the AzuteLoadBalancer source and has a cost of 150. Does this meet the goal?

A. Yes

B. No

**Answer:** B

#### **NEW QUESTION 2**

Which two actions should you perform in the Azure subscription? To answer, drag the appropriate actions to the correct targets. Each action may be used once, more than once, or not at all. You may need to drag the split bar between panes or scroll to view content.

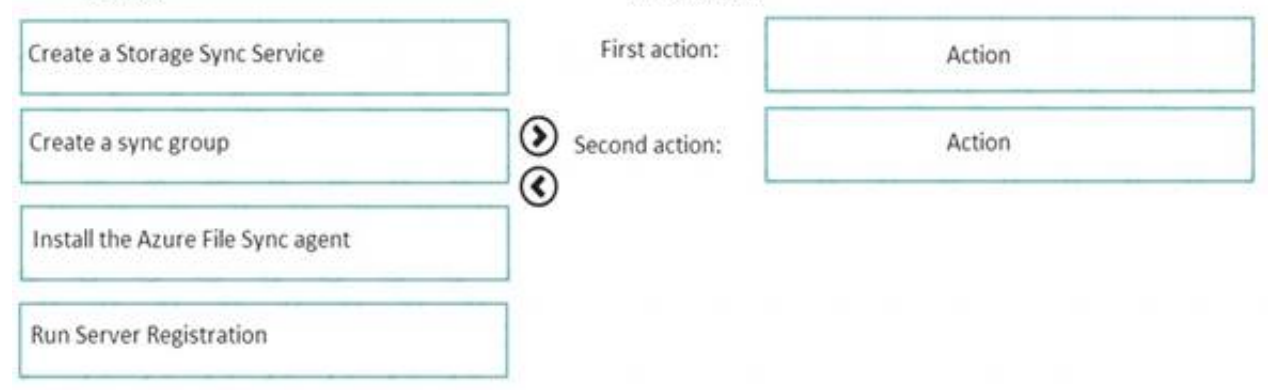

- (Exam Topic 5)

You have an Azure subscription named Subscription1.

You have 5 TB of data that you need to transfer to Subscription1. You plan to use an Azure Import/Export job. What can you use as the destination of the imported data?

A. an Azure Cosmos DB database

- B. Azure File Storage
- C. the Azure File Sync Storage Sync Service
- D. Azure Data Factory

#### **Answer:** B

#### **Explanation:**

Azure Import/Export service is used to securely import large amounts of data to Azure Blob storage and Azure Files by shipping disk drives to an Azure datacenter. The maximum size of an Azure Files Resource of a file share is 5 TB. References: https://docs.microsoft.com/en-us/azure/storage/common/storage-import-export-service

#### **NEW QUESTION 3**

#### - (Exam Topic 4)

You have an Azure subscription that contains an Azure file share.

You have an on-premises server named Server1 that runs Windows Server 2016. You plan to set up Azure File Sync between Server1 and the Azure file share. You need to prepare the subscription for the planned Azure File Sync.

A. Mastered B. Not Mastered

**Answer:** A

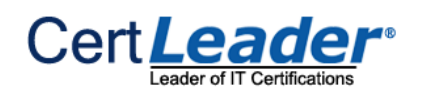

# **Explanation:**

As per the official MS doc:

The recommended steps to onboard on Azure File Sync for the first with zero downtime while preserving full file fidelity and access control list (ACL) are as follows:

- \* 1. Deploy a Storage Sync Service. --> This needs to be done on Azure .
- \* 2. Create a sync group. --> This needs to be done on Azure
- \* 3. Install Azure File Sync agent on the server with the full data set. --> This needs to be done on server1.
- \* 4. Register that server and create a server endpoint on the share. --> This needs to be done on server1.
- \* 5. Let sync do the full upload to the Azure file share (cloud endpoint).
- \* 6. After the initial upload is complete, install Azure File Sync agent on each of the remaining servers.
- \* 7. Create new file shares on each of the remaining servers.
- \* 8. Create server endpoints on new file shares with cloud tiering policy, if desired. (This step requires additional storage to be available for the initial setup.)
- \* 9. Let Azure File Sync agent do a rapid restore of the full namespace without the actual data transfer. After the full namespace sync, sync engine will fill the local disk space based on the cloud tiering policy for the server endpoint.
- \* 10. Ensure sync completes and test your topology as desired.
- 
- \* 11. Redirect users and applications to this new share.
- \* 12. You can optionally delete any duplicate shares on the servers.

- Copy a file named Budget.xls to a folder named Data.
- Reset the password for the built-in administrator account.

First action: Create a Storage Sync Service

The deployment of Azure File Sync starts with placing a Storage Sync Service resource into a resource group of your selected subscription.

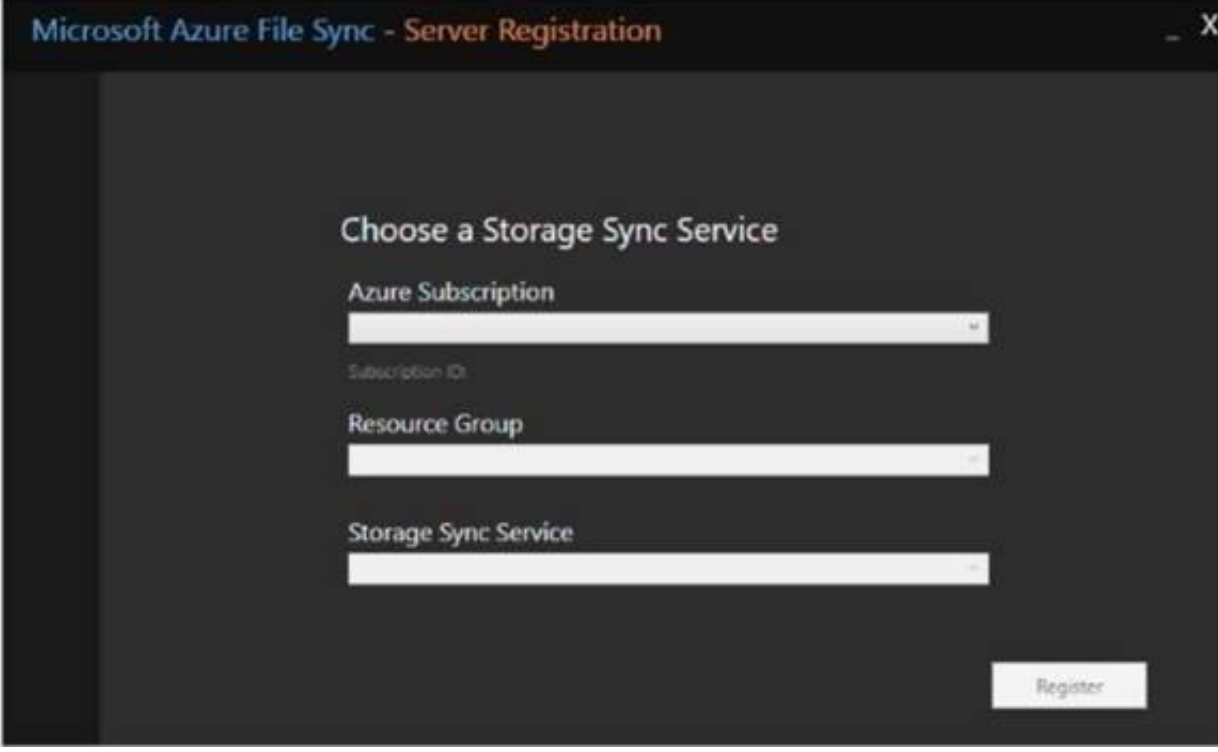

Second action: Create a sync group

A sync group defines the sync topology for a set of files. Endpoints within a sync group are kept in sync with each other. A sync group must contain one cloud endpoint, which represents an Azure file share and one or more server endpoints. A server endpoint represents a path on a registered server. A server can have server endpoints in multiple sync groups. You can create as many sync groups as you need to appropriately describe your desired sync topology.

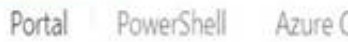

Azure CLI

To create a sync group, in the Azure portal, go to your Storage Sync Service, and then select + Sync group:

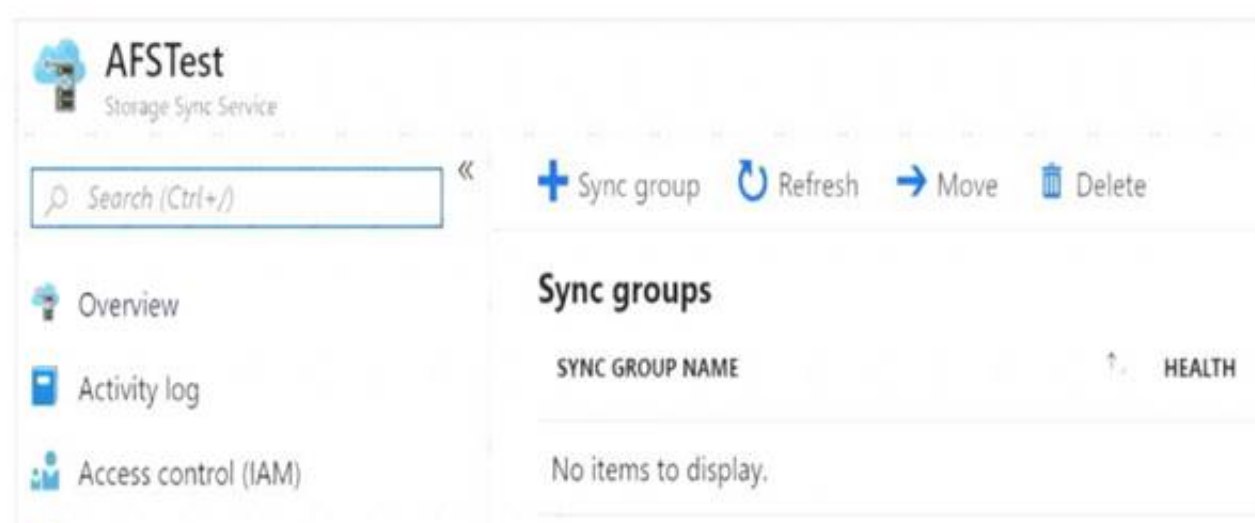

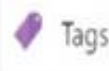

Third action: Run Server Registration

Registering your Windows Server with a Storage Sync Service establishes a trust relationship between your server (or cluster) and the Storage Sync Service. A server can only be registered to one Storage Sync Service and can sync with other servers and Azure file shares associated with the same Storage Sync Service.

)

Reference:

https://docs.microsoft.com/en-us/azure/storage/files/storage-sync-files-deployment-guide?tabs=azure-portal

# **NEW QUESTION 4**

- (Exam Topic 4)

You have an Azure virtual machine named VM1.

You use Azure Backup to create a backup of VM1 named Backup1. After creating Backup1, you perform the following changes to VM1:

 $\geq$  Modify the size of VM1.

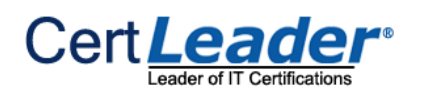

# $\geq$  Add a data disk to VM1.

An administrator uses the Replace existing option to restore VM1 from Backup1. You need to ensure that all the changes to VM1 are restored. Which change should you perform again?

- A. Modify the size of VM1.
- B. Add a data disk.
- C. Reset the password for the built-in administrator account.
- D. Copy Budget.xls to Data.

# **Answer:** D

# **Explanation:**

The scenario mentioned in the question, we are using the replace option. So in this case we would lose the existing data written to the disk after the backup was taken. The file was copied to the disk after the backup was taken. Hence, we would need to copy the file once again. References:

https://docs.microsoft.com/en-us/azure/backup/backup-azure-arm-restore-vms#replace-existing-disks

# **NEW QUESTION 5**

- (Exam Topic 4)

You have an Azure subscription that contains a user account named User1.

You need to ensure that User1 can assign a policy to the tenant root management group. What should you do?

- A. Assign the Owner role to User1, and then instruct User1 to configure access management for Azure resources.
- B. Assign the Global administrator role to User1, and then instruct User1 to configure access management for Azure resources.
- C. Assign the Global administrator role to User1, and then modify the default conditional access policies.
- D. Assign the Owner role to User1, and then modify the default conditional access policies.

# **Answer:** A

# **Explanation:**

To assign a policy to the tenant root management group you have to be an administrator of an Azure subscription. To make a user an administrator of an Azure subscription, assign them the Owner role at the subscription scope. After that assignment user can configure access management for Azure resources. Reference:

https://docs.microsoft.com/en-us/azure/role-based-access-control/role-assignments-portal

# **NEW QUESTION 6**

# - (Exam Topic 4)

You have an Azure subscription that contains the resources shown in the following table.

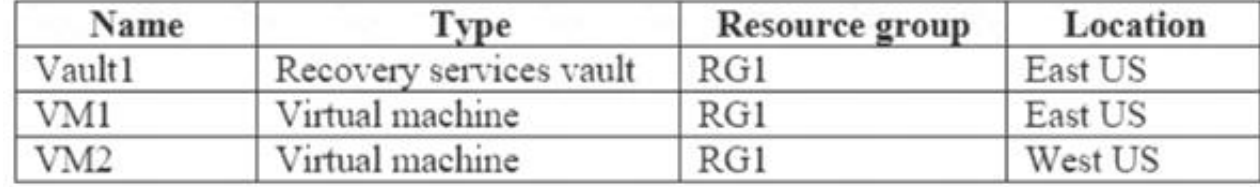

# All virtual machines run Windows Server 2016.

On VM1, you back up a folder named Folder1 as shown in the following exhibit.

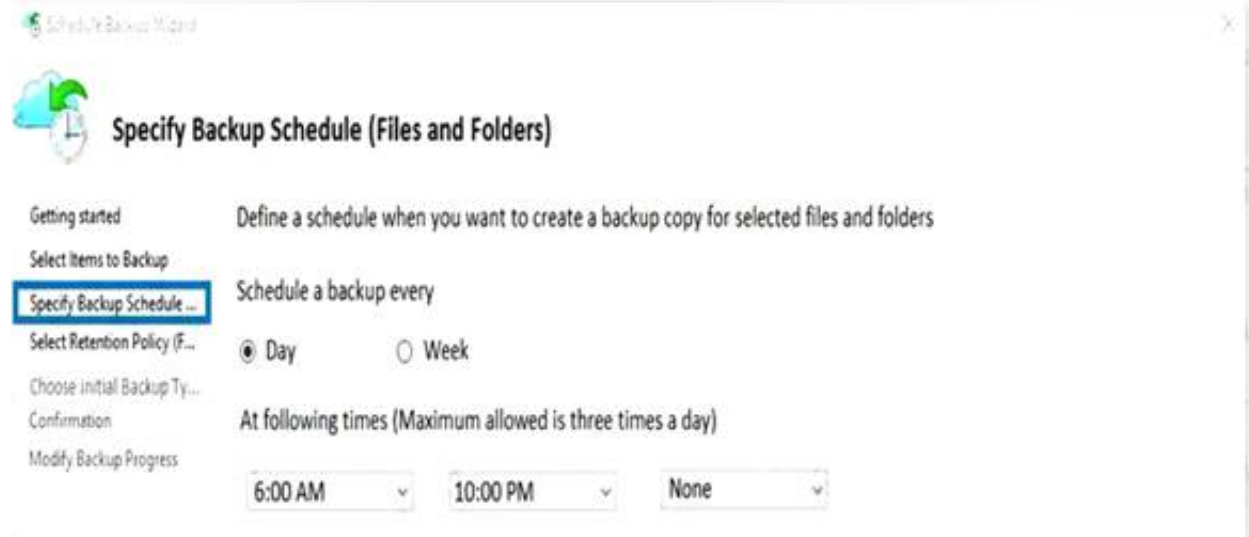

You plan to restore the backup to a different virtual machine. You need to restore the backup to VM2. What should you do first?

A. From VM2, install the Microsoft Azure Recovery Services Agent B. From VM1, install the Windows Server Backup feature C. From VM2, install the Windows Server Backup feature D. From VM1, install the Microsoft Azure Recovery Services Agent

**Answer:** A

# **Explanation:**

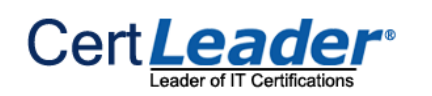

#### Reference:

https://docs.microsoft.com/en-us/azure/backup/backup-azure-restore-windows-server

# **NEW QUESTION 7**

- (Exam Topic 4)

You have an Azure subscription that contains an Azure Availability Set named WEBPROD-AS-USE2 as shown in the following exhibit.

```
PS Azure: \> az vm availability-set list
                                            RG1
    "id": "/subscriptions/8372f433-2dcd-4361-b5ef-5b188fed87d0/resourceGr
oups/RG1/providers/Microsoft.Compute/availabilitySets/WEBPROD-AS-USE2",
    "location": "eastus2",
    "name": "WEBPROD-AS-USE2",
    "platformFaultDomainCount": 2,
    "platformUpdateDomainCount": 10,
    "proximityPlacementGroup": null,
    "resourceGroup": "RG1",
   "sku": {
      "capacity": null,
     "name": "Aligned",
     "tier": null
   },
    "statuses": null.
    "tags": \{\},
    "type": "Microsoft.Compute/availabilitySets",
    "virtualMachines": []
```
# You add 14 virtual machines to WEBPROD-AS-USE2.

Use the drop-down menus to select the answer choice that completes each statement based on the information presented in the graphic. NOTE: Each correct selection is worth one point.

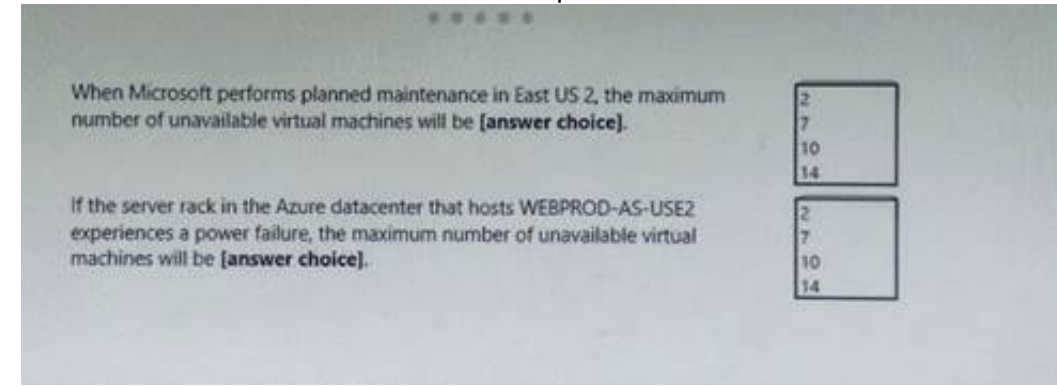

A. Mastered

B. Not Mastered

#### **Answer:** A

**Explanation:** 

Box 1: 2

There are 10 update domains. The 14 VMs are shared across the 10 update domains so four update domains will have two VMs and six update domains will have one VM. Only one update domain is rebooted at a time.

Which four actions should you perform in sequence? To answer, move the appropriate actions from the list of actions to the answer area and arrange them in the correct order.

Therefore, a maximum of two VMs will be offline. Box 2: 7

There are 2 fault domains. The 14 VMs are shared across the 2 fault domains, so 7 VMs in each fault domain. A rack failure will affect one fault domain so 7 VMs will be offline.

Reference:

https://docs.microsoft.com/en-us/azure/virtual-machines/windows/manage-availability

# **NEW QUESTION 8**

- (Exam Topic 4)

You have an Azure Linux virtual machine that is protected by Azure Backup. One week ago, two files were deleted from the virtual machine.

You need to restore the deleted files to an on-premises computer as quickly as possible.

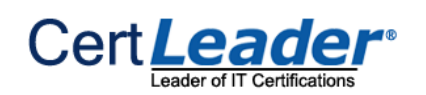

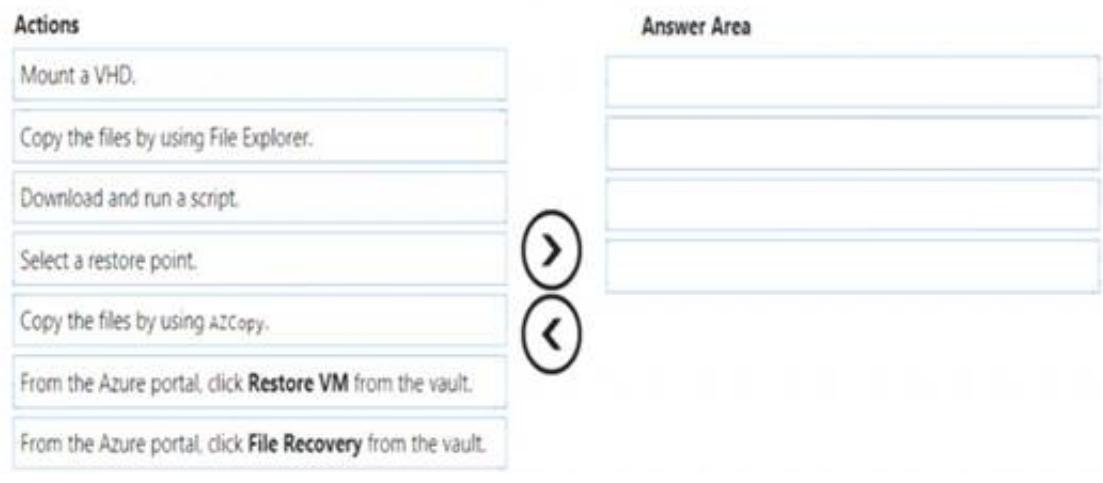

- A. Mastered
- B. Not Mastered

**Answer:** A

# **Explanation:**

To restore files or folders from the recovery point, go to the virtual machine and choose the desired recovery point.

Step 0. In the virtual machine's menu, click Backup to open the Backup dashboard. Step 1. In the Backup dashboard menu, click File Recovery.

Step 2. From the Select recovery point drop-down menu, select the recovery point that holds the files you want. By default, the latest recovery point is already selected.

Step 3: To download the software used to copy files from the recovery point, click Download Executable (for Windows Azure VM) or Download Script (for Linux Azure VM, a python script is generated).

Step 4: Copy the files by using AzCopy

AzCopy is a command-line utility designed for copying data to/from Microsoft Azure Blob, File, and Table storage, using simple commands designed for optimal performance. You can copy data between a file system and a storage account, or between storage accounts. References:

https://docs.microsoft.com/en-us/azure/backup/backup-azure-restore-files-from-vm https://docs.microsoft.com/en-us/azure/storage/common/storage-use-azcopy

# **NEW QUESTION 9**

- (Exam Topic 4)

You plan to deploy an Azure container instance by using the following Azure Resource Manager template.

```
\overline{A}"type": "Microsoft.ContainerInstance/containerGroups",
    "apiVersion": "2018-10-01",
    "name": "webprod",
    "location": "westus",
    "properties": {
         "containers": [
             \overline{A}"name": "webprod",
                  "properties": {
                       "image": "microsoft/ils:nanoserver",
                       "ports": [
                           í
                                 "protocol": "TCP",
                                "port": 80
                       J,
                       "environmentVariables": [],
                       "resources": {
                        \mathcal{Y}\ddot{D}1.
                    "environmentVariables": [],
                    "resources": {
```

```
"requests": {
                          "memoryInGB": 1.5,
                          "cpu": 1\rightarrow\rightarrow\rightarrow\begin{array}{c} \begin{array}{c} \end{array} \end{array}\mathbf{1}"restartPolicy": "OnFailure",
"ipAddress": {
     "ports": [
         \left\{ \cdot \right\}"protocol": "TCP",
               "port": 80
          \rightarrow1."ip": "[parameters('IPAddress')]",
     "type": "Public"
\Sigma
```
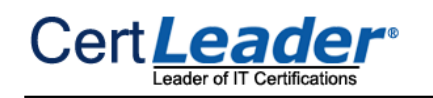

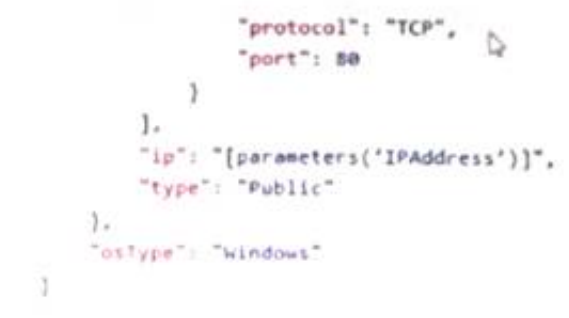

Use the drop-down menus to select the answer choice that completes each statement based on the information presented in the template.

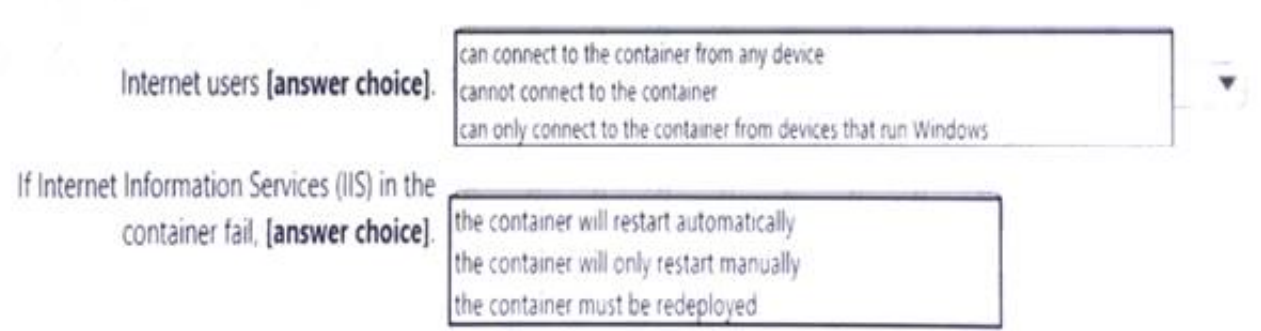

 $0.0.0.0.0.1$ 

A. Mastered

B. Not Mastered

In the policy "osType": "window" refer that it will create a container in a container group that runs Windows but it won't block access depending on device type. Box 2: the container will restart automatically

### **Answer:** A

# **Explanation:**

Box 1: can connect to the container from any device

Docker provides restart policies to control whether your containers start automatically when they exit, or wh Docker restarts. Restart policies ensure that linked containers are started in the correct order. Docker recommends that you use restart policies, and avoid using process managers to start containers. on-failure : Restart the container if it exits due to an error, which manifests as a non-zero exit code. As the flag is mentioned as "on-failure" in the policy, so it will restart automatically

Reference:

https://docs.microsoft.com/en-us/cli/azure/container?view=azure-cli-latest https://docs.docker.com/config/containers/start-containers-automatically/

# **NEW QUESTION 10**

- (Exam Topic 4)

You create a virtual machine scale set named Scale1. Scale1 is configured as shown in the following exhibit. **INSTANCES** 

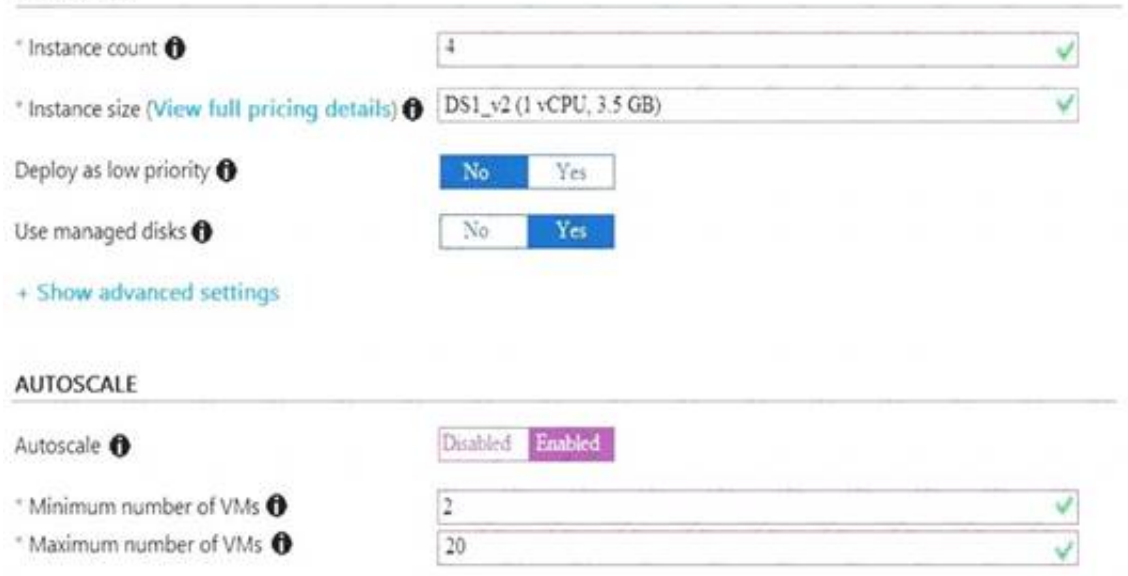

Scale out

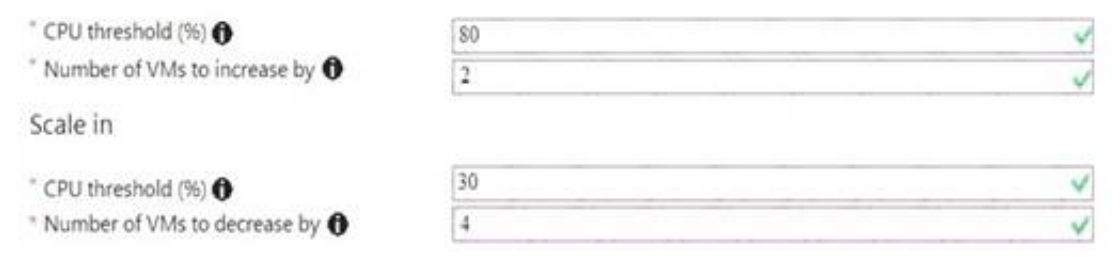

Use the drop-down menus to select the answer choice that completes each statement based on the information presented in the graphic.

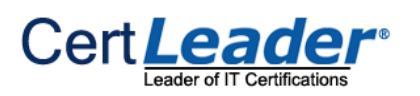

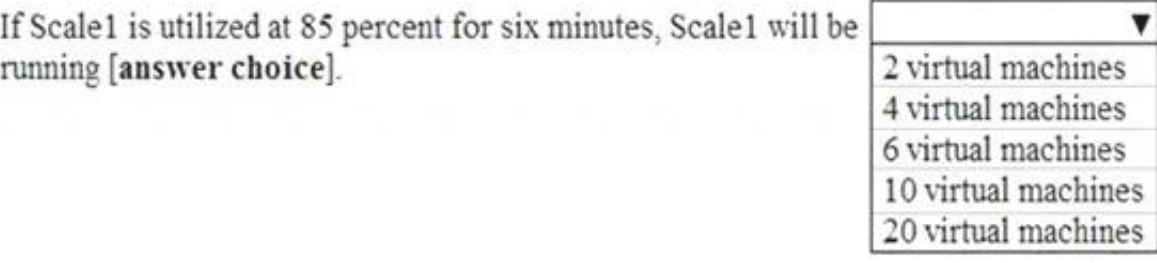

If Scale1 is first utilized at 25 percent for six minutes, and then utilized at 50 percent for six minutes, Scale1 will be running [answer choice].

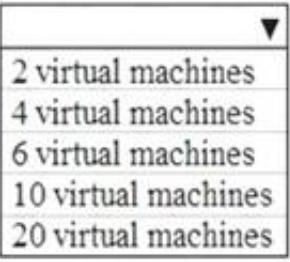

# A. Mastered

B. Not Mastered

# **Answer:** A

# **Explanation:**

As cooling period and scale in and scale out durations are not displayed in the graphical view, so we need to consider the default values as below for these settings.

Cool down (minutes) : The amount of time to wait before the rule is applied again so that the autoscale actions have time to take effect. Default is 5 minutes. Duration : The amount of time monitored before the metric and threshold values are compared. Default is 10 minutes.

# Box 1: 4 virtual machines

The Autoscale scale out rule increases the number of VMs by 2 if the CPU threshold is 80% or higher for more than or equals to 10 mins due to default duration for scale in and out is 10 minutes. Since CPU utilization at 85% only lasts for 6 mins , it does not trigger the rules.

Hence no of virtual machines will be same as the initial value which is 4. Box 2: 4 virtual machines

The Autoscale scale in rule decreases the number of VMs by 4 if the CPU threshold is 30% or lower for more than or equal to 10 mins. due to default duration for scale in and out is 10 minutes. Since CPU utilization at 30% only lasts for 6 mins, it does not trigger the rules. Hence after first 6 mins instance count will be same as initial count as 4. After that CPU utilization reached to 50% for 6 mins , which again would not trigger the scale in rule. Therefore no of virtual machines will be same as the initial value which is 4.

# References:

https://docs.microsoft.com/en-us/azure/azure-monitor/platform/autoscale-overview https://docs.microsoft.com/en-us/azure/azure-monitor/platform/autoscale-bestpractices https://docs.microsoft.com/en-us/azure/azure-monitor/platform/autoscale-common-scale-patterns

# **NEW QUESTION 10**

# - (Exam Topic 4)

You download an Azure Resource Manager template based on an existing virtual machine. The template will be used to deploy 100 virtual machines. You need to modify the template to reference an administrative password. You must prevent the password from being stored in plain text. What should you create to store the password?

A. Azure Active Directory (AD) Identity Protection and an Azure policy

B. a Recovery Services vault and a backup policy

C. an Azure Key Vault and an access policy

D. an Azure Storage account and an access policy

# **Answer:** C

# **Explanation:**

You can use a template that allows you to deploy a simple Windows VM by retrieving the password that is stored in a Key Vault. Therefore the password is never put in plain text in the template parameter file.

References: https://azure.microsoft.com/en-us/resources/templates/101-vm-secure-password/

# **NEW QUESTION 14**

# - (Exam Topic 4)

You plan to create an Azure virtual machine named VM1 that will be configured as shown in the following exhibit.

The planned disk configurations for VM1 are shown in the following exhibit.

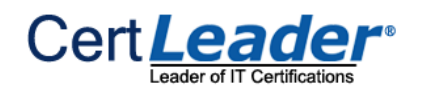

Create a virtual machine

Changing Basic options may reset selections you have made. Review all options pnot to creating the virtual machine.

# Basics Disks Networking Management Advanced Tags Review + create

Create a virtual machine that runs Linux or Windows. Select an image from Azure marketplace or use your own customized image

Complete the Basics tab then Review + create to provision a virtual machine with default parameters or review each tab for full customization

Looking for classic VMs? Create VM from Azure Marketplace

#### Project details

Select the subscription to manage deployed resources and costs. Use resource groups like folders to organize and manage all your resources.

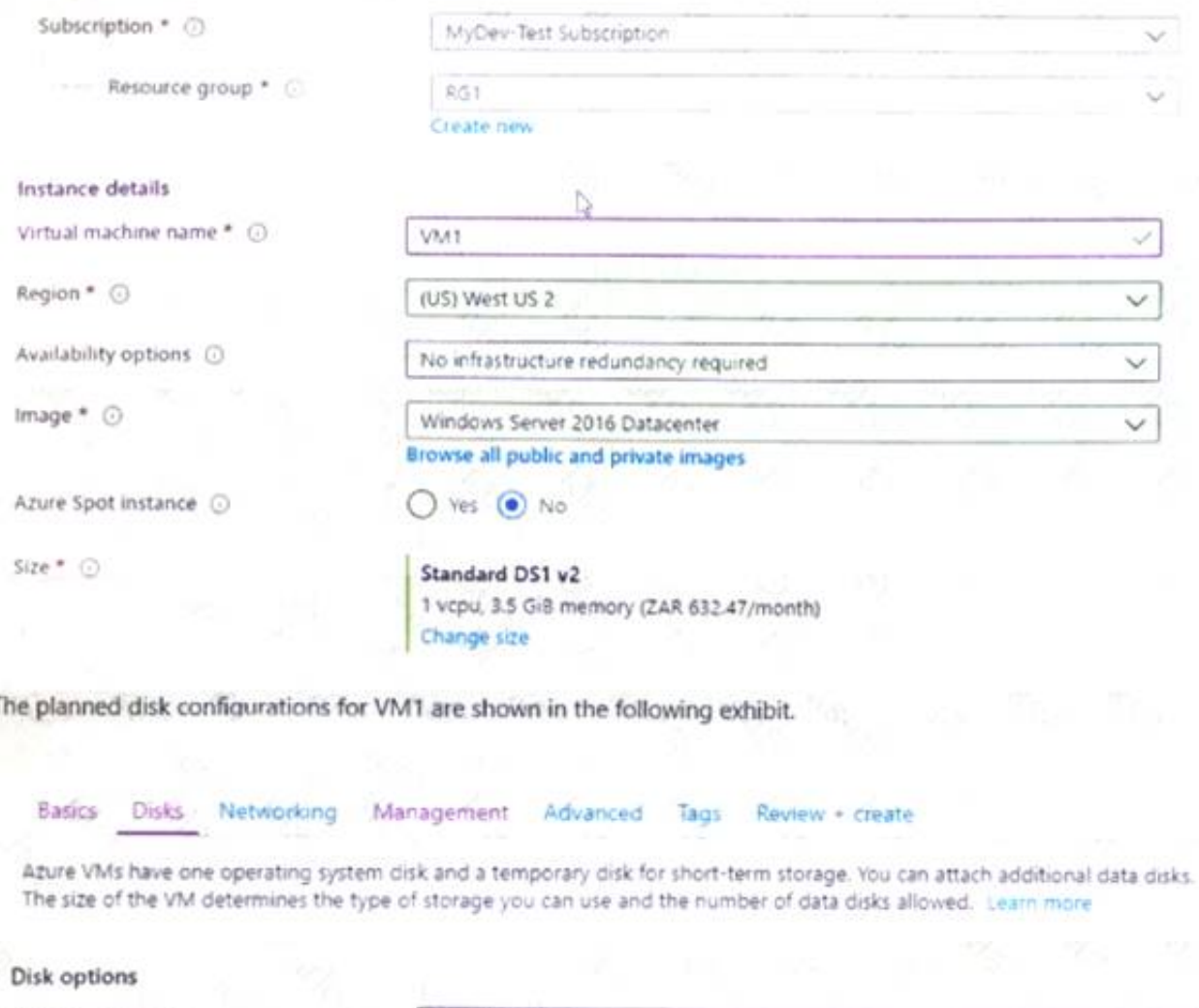

 $\overline{1}$ 

OS disk type \* ⊙

Standard HDD  $\checkmark$ The selected VM size supports premium disks. We recommend Premium SSD for high IOPS workloads. Virtual machines with Premium SSD disks qualify for the 99.9% connectivity SLA.

Enable Ultra Disk compatibility @

Ultra Disks are only available when using Managed Disks.

#### Data disks

You can add and configure additional data disks for your virtual machine or attach existing disks. This VM also comes with a temporary disk.

Nes @ No

Adding unmanaged data disks is currently not supported at the time of VM creation. You can add them after the VM is created

 $\land$  Advanced

Use managed disks @

 $\odot$  No  $\bigcirc$  Yes

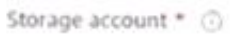

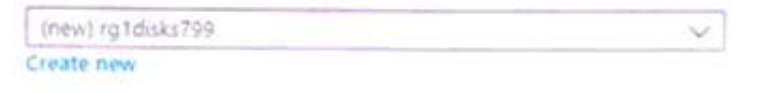

You need to ensure that VM1 can be created in an Availability Zone.

Which two settings should you modify? Each correct answer presents part of the solution. NOTE: Each correct selection is worth one point.

A. Use managed disks B. Availability options C. OS disk type D. Size E. Image **Answer:** AC

#### **Explanation:**

Reference:

https://docs.microsoft.com/en-us/azure/site-recovery/move-azure-vms-avset-azone https://docs.microsoft.com/en-us/azure/virtual-machines/windows/create-portal-

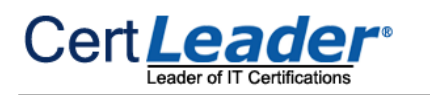

availability-zone

# **NEW QUESTION 16**

#### - (Exam Topic 4)

You have several Azure virtual machines on a virtual network named VNet1. You configure an Azure Storage account as shown in the following exhibit.

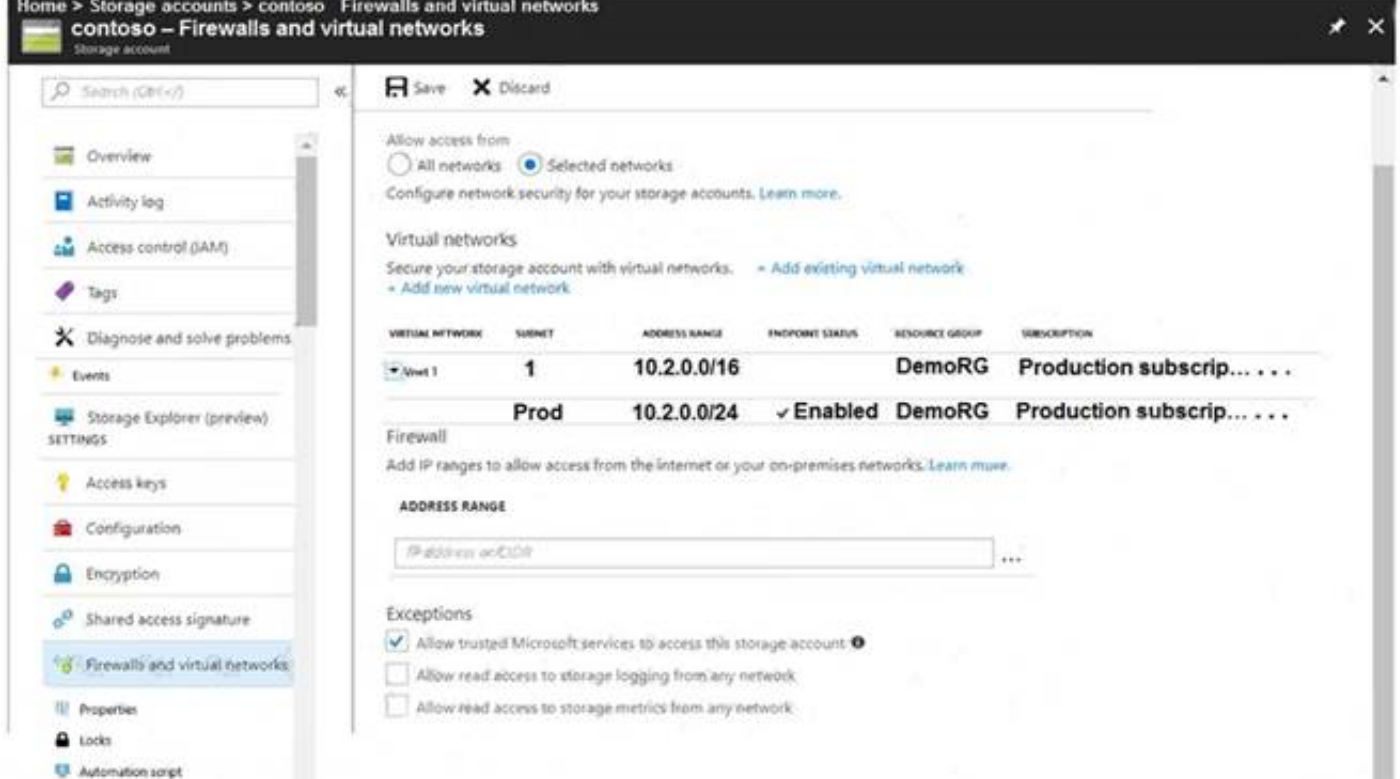

Use the drop-down menus to select the answer choice that completes each statement based on the information presented in the graphic. NOTE: Each correct selection is worth one point.

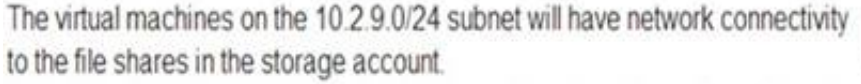

 $\sim$ 

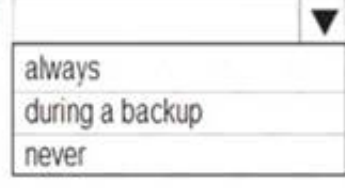

Azure Backup will be able to back up the umanaged hard disks of the virtual machines in the storage account

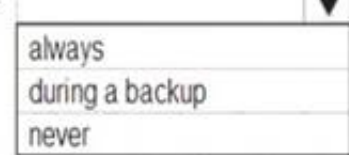

A. Mastered B. Not Mastered

#### **Answer:** A

# **Explanation:**

Box 1: never

For Subnet 10.2.9.0/24, endpoint (Refer to first endpoint) is not enabled into the storage account shown in th exhibit. Hence there would not be any connectivity to the file shares in storage account. To establish this connection you must have to enable the endpoint. Box 2: never

After you configure firewall and virtual network settings for your storage account, select Allow trusted Microsoft services to access this storage account as an exception to enable Azure Backup service to access the network restricted storage account. As this required setting is missing , so Azure backup will not be able to take backup of unmanaged disks.

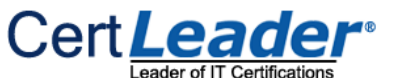

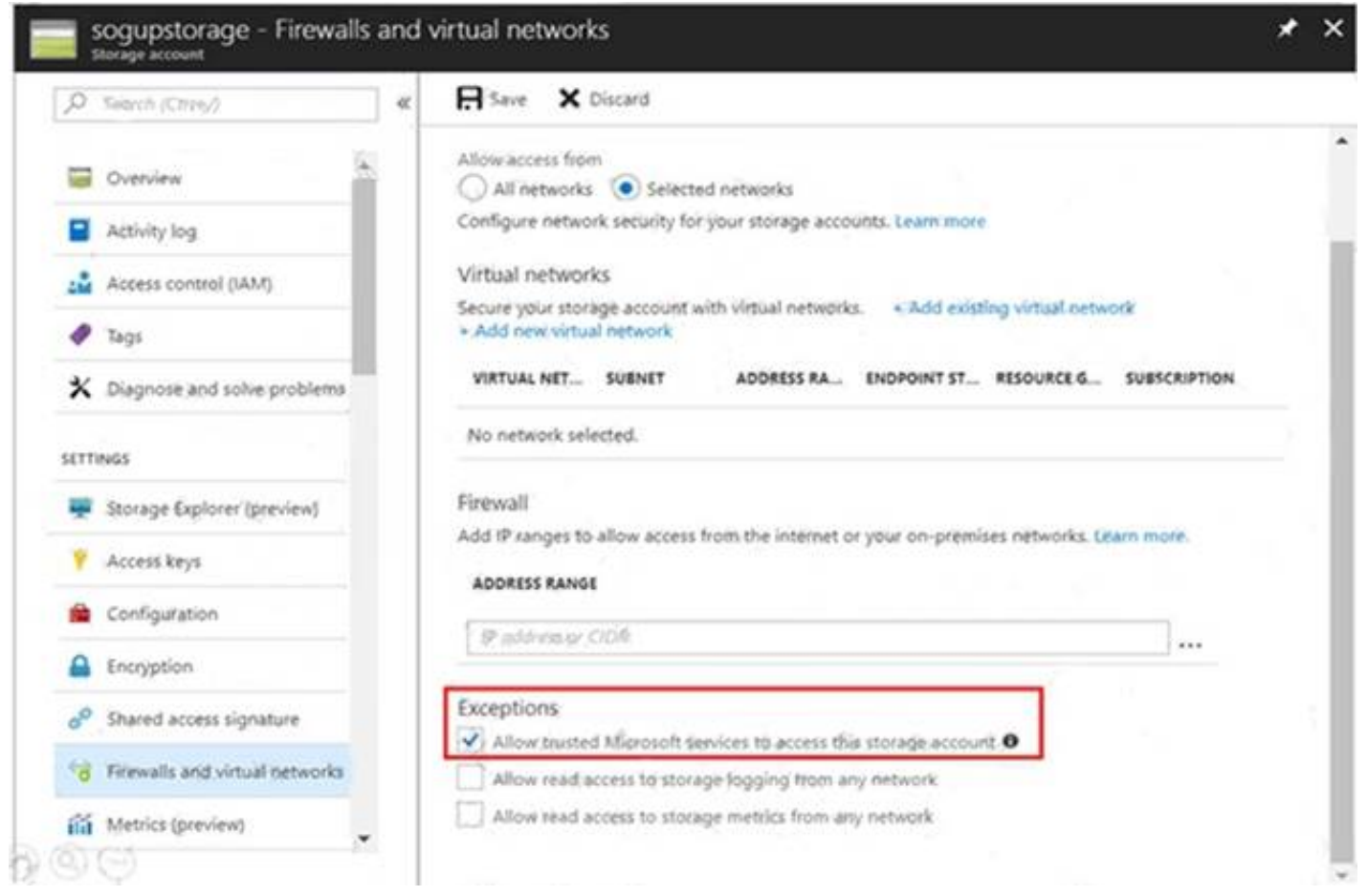

#### Reference:

The network interface for VM1 is configured as shown in the exhibit. (Click the Exhibit tab.) APPLICATION SECURITY GROUPS @

Configure the application security groups

#### INBOUND PORT RULES @

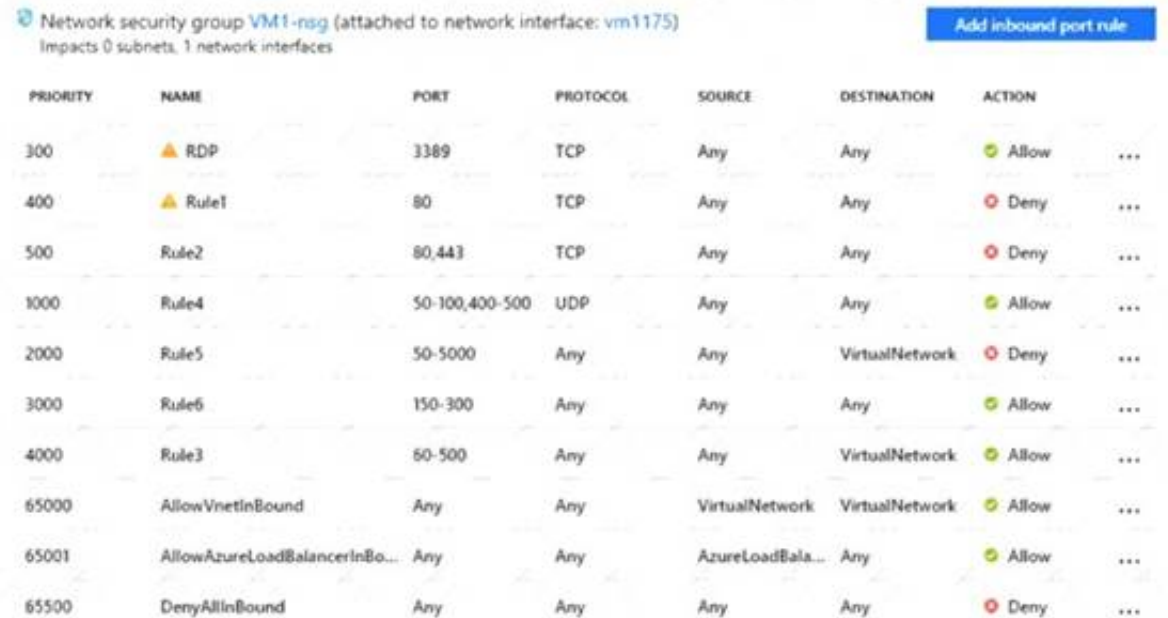

https://docs.microsoft.com/en-us/azure/storage/common/storage-private-endpoints https://azure.microsoft.com/en-us/blog/azure-backup-now-supports-storageaccounts-secured-with-azurestorage

### **NEW QUESTION 21**

- (Exam Topic 4)

You have an Azure virtual machine named VM1.

You deploy a web server on VM1, and then create a secure website that is accessible by using the HTTPS protocol VM1 is used as a web server only. You need to ensure that users can connect to the website from the Internet. What should you do?

A. Change the priority of Rule3 to 450.

B. Change the priority of Rule6 to 100

C. DeleteRule1.

D. Create a new inbound rule that allows TCP protocol 443 and configure the protocol to have a priority of 501.

E. For Rule5, change the Action to Allow and change the priority to 401

**Answer:** D

# **NEW QUESTION 22**

- (Exam Topic 4)

You create an App Service plan named App1 and an Azure web app named webapp1. You discover that the option to create a staging slot is unavailable. You need to create a staging slot for App1. What should you do first?

A. From webapp1, modify the Application settings. B. From webapp1, add a custom domain. C. From App1, scale up the App Service plan. D. From App1, scale out the App Service plan.

**Answer:** C

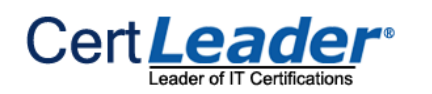

# **Explanation:**

Scale up: Get more CPU, memory, disk space, and extra features like dedicated virtual machines (VMs), custom domains and certificates, staging slots, autoscaling, and more.

You scale up by changing the pricing tier of the App Service plan that your app belongs to. Reference: https://docs.microsoft.com/en-us/azure/app-service/manage-scale-up

# **NEW QUESTION 24**

- (Exam Topic 4)

You have an Azure subscription that contains an Azure Storage account named storage1 and the users shown in the following table.

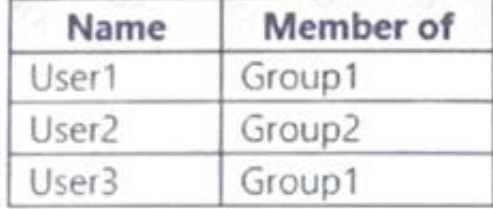

You plan to monitor storage1 and to configure email notifications for the signals shown in the following table.

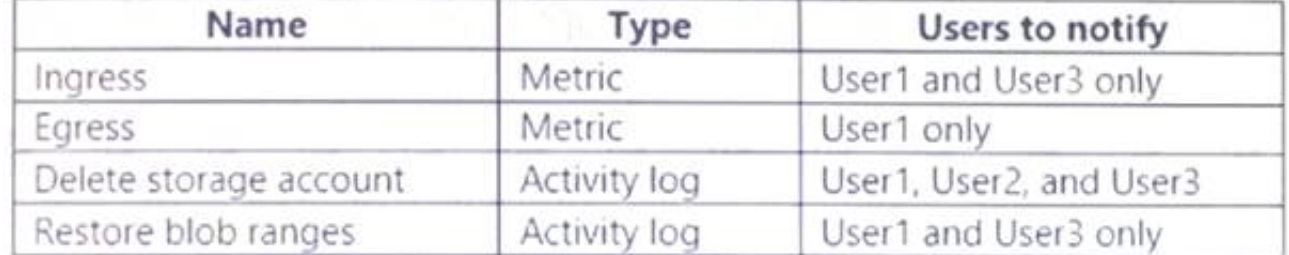

You need to identify the minimum number of alert rules and action groups required for the planned monitoring. How many alert rules and action groups should you identify? To answer, select the appropriate options in the answer area. NOTE: Each correct selection is worth one point.

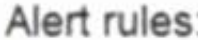

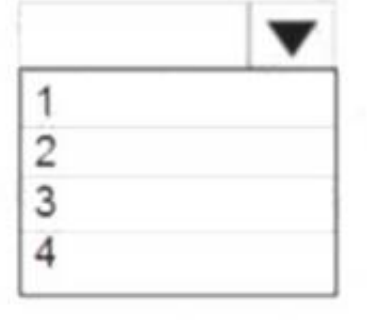

Action groups:

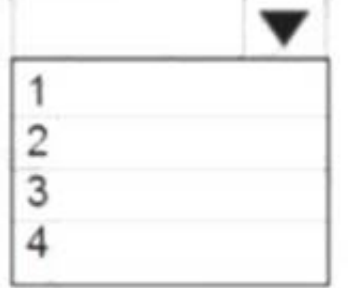

- **Target location: East US**
- Storage redundancy: Locally redundant
- Comfort factor: 2.0
- Performance history: 1 month
- $\geq$  Percentile utilization: 95th
- Pricing tier: Standard
- Offer: Pay as you go

A. Mastered

B. Not Mastered

**Answer:** A

#### **Explanation:**

Box 1 : 4

As there are 4 distinct set of resource types (Ingress, Egress, Delete storage account, Restore blob ranges), so you need 4 alert rules. In one alert rule you can't specify different type of resources to monitor. So you need 4 alert rules.

Box 2 : 3

There are 3 distinct set of "Users to notify" as (User 1 and User 3), (User1 only), and (User1, User2, and User3). You can't set the action group based on existing group (Group1 and Group2) as there is no specific group for User1 only. So you need to create 3 action group. Reference:

# **NEW QUESTION 25**

- (Exam Topic 4)

You have an Azure Migrate project that has the following assessment properties:

You discover the following two virtual machines:

A virtual machine named VM1 that runs Windows Server 2016 and has 10 CPU cores at 20 percent utilization

A virtual machine named VM2 that runs Windows Server 2012 and has four CPU cores at 50 percent utilization

How many CPU cores will Azure Migrate recommend for each virtual machine? To answer, select the appropriate options in the answer area. NOTE: Each correct selection is worth one point.

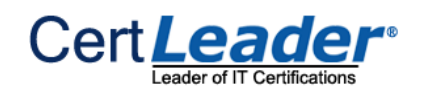

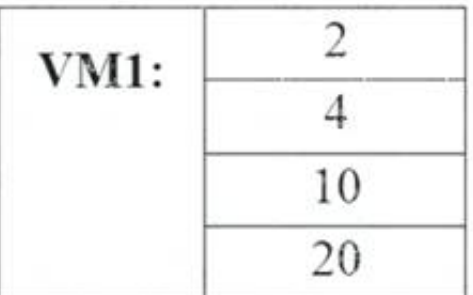

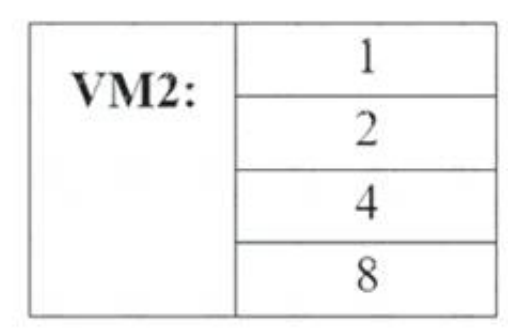

A. Mastered

B. Not Mastered

#### **Answer:** A

#### **Explanation:**

The equation is: 'core usage x comfort factor'. The comfort factor is 2.0.

So VM 1 is 10 cores at 20% utilization which equals 2 cores. Multiply that the comfort factor and you get 4 cores.

VM 2 is 4 cores at 50% utilization which equals 2 cores. Multiply that the comfort factor and you get 4 cores.

#### **NEW QUESTION 27**

- (Exam Topic 4)

You need to create an Azure Storage account that meets the following requirements:

You may only tier your object storage data to hot, cool, or archive in Blob storage and General Purpose v2 (GPv2) accounts. General Purpose v1 (GPv1) accounts do not support tiering.

- Minimizes costs
- Supports hot, cool, and archive blob tiers
- Provides fault tolerance if a disaster affects the Azure region where the account resides

How should you complete the command? To answer, select the appropriate options in the answer area. NOTE: Each correct selection is worth one point Answer Area

at storage account create -g RG1 -n storageaccount1

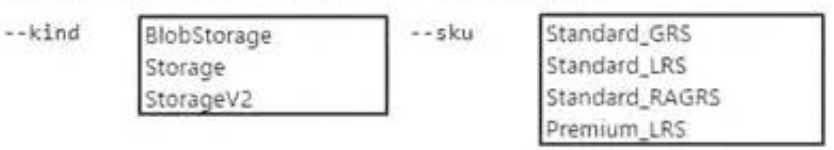

A. Mastered

B. Not Mastered

#### **Answer:** A

#### **Explanation:**

Box 1: StorageV2

General-purpose v2 accounts deliver the lowest per-gigabyte capacity prices for Azure Storage, as well as industry-competitive transaction prices.

Box 2: Standard\_GRS

Geo-redundant storage (GRS): Cross-regional replication to protect against region-wide unavailability.

# **NEW QUESTION 29**

- (Exam Topic 4)

You have an Azure Active Directory (Azure AD) tenant named contoso.onmicrosoft.com. The User administrator role is assigned to a user named Admin1. An external partner has a Microsoft account that uses the user1@outlook.com sign in.

Admin1 attempts to invite the external partner to sign in to the Azure AD tenant and receives the following error message: "Unable to invite user user1@outlook.com – Generic authorization exception."

You need to ensure that Admin1 can invite the external partner to sign in to the Azure AD tenant. What should you do?

A. From the Roles and administrators blade, assign the Security administrator role to Admin1.

B. From the Organizational relationships blade, add an identity provider.

C. From the Custom domain names blade, add a custom domain.

D. From the Users blade, modify the External collaboration settings.

**Answer:** D

#### **Explanation:**

References:

https://techcommunity.microsoft.com/t5/Azure-Active-Directory/Generic-authorization-exception-inviting-Azur

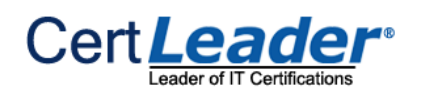

# **NEW QUESTION 33**

- (Exam Topic 4)

Note: This question is part of a series of questions that present the same scenario. Each question in the series contains a unique solution that might meet the stated goals. Some question sets might have more than one correct solution, while others might not have a correct solution.

After you answer a question in this section, you will NOT be able to return to it. As a result, these questions will not appear in the review screen.

You have an Azure subscription that contains the following resources:

 $\geq$  A virtual network that has a subnet named Subnet1

Two network security groups (NSGs) named NSG-VM1 and NSG-Subnet1

Solution: You add an inbound security rule to NSG-Subnet1 and NSG-VM1 that allows connections from the internet source to the VirtualNetwork destination for port range 3389 and uses the TCP protocol.

A virtual machine named VM1 that has the required Windows Server configurations to allow Remote Desktop connections

NSG-Subnet1 has the default inbound security rules only.

NSG-VM1 has the default inbound security rules and the following custom inbound security rule:

- $\triangleright$  Priority: 100
- Source: Any
- Source port range: \*
- ▶ Destination: \*
- Destination port range: 3389
- Protocol: UDP

> Action: Allow

VM1 connects to Subnet1. NSG1-VM1 is associated to the network interface of VM1. NSG-Subnet1 is associated to Subnet1.

You have an Azure Active Directory (Azure AD) tenant named Adatum and an Azure Subscription named Subscription1. Adatum contains a group named Developers. Subscription1 contains a resource group named Dev.

You need to be able to establish Remote Desktop connections from the internet to VM1.

Does this meet the goal?

A. Yes

B. No

# **Answer:** A

# **Explanation:**

You have an Azure subscription that contains two virtual networks named VNet1 and VNet2. Virtual machines connect to the virtual networks. The virtual networks n on-premises server named Server1 th configured as shown in the following table.

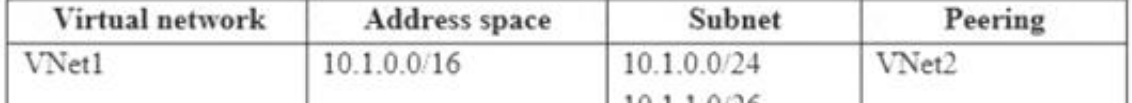

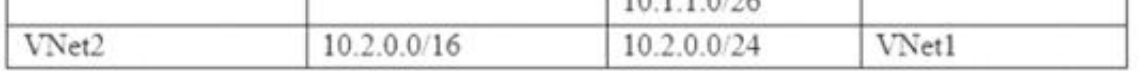

The default port for RDP is TCP port 3389. A rule to permit RDP traffic must be created automatically when you create your VM. Note on NSG-Subnet1: Azure routes network traffic between all subnets in a virtual network, by default. References: https://docs.microsoft.com/en-us/azure/virtual-machines/troubleshooting/troubleshoot-rdp-connection

# **NEW QUESTION 35**

- (Exam Topic 4)

Note: This question is part of a series of questions that present the same scenario. Each question in the series contains a unique solution that might meet the stated goals. Some question sets might have more than one correct solution, while others might not have a correct solution.

After you answer a question in this section, you will NOT be able to return to it. As a result, these questions will not appear in the review screen.

You need to provide the Developers group with the ability to create Azure logic apps in the Dev resource group.

Solution: On Subscription1, you assign the DevTest Labs User role to the Developers group. Does this meet the goal?

A. Yes B. No

#### **Answer:** B

# **Explanation:**

DevTest Labs User role only lets you connect, start, restart, and shutdown virtual machines in your Azure DevTest Labs.

You would need the Logic App Contributor role. References:

https://docs.microsoft.com/en-us/azure/role-based-access-control/built-in-roles https://docs.microsoft.com/en-us/azure/logic-apps/logic-apps-securing-a-logic-app

# **NEW QUESTION 40**

- (Exam Topic 4)

You need to add the address space of 10.33.0.0/16 to VNet1. The solution must ensure that the hosts on VNet1 and VNet2 can communicate.

Which three actions should you perform in sequence? To answer, move the appropriate actions from the list of actions to the answer area and arrange them in the correct order.

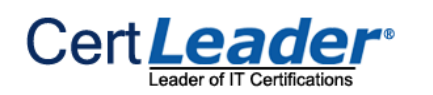

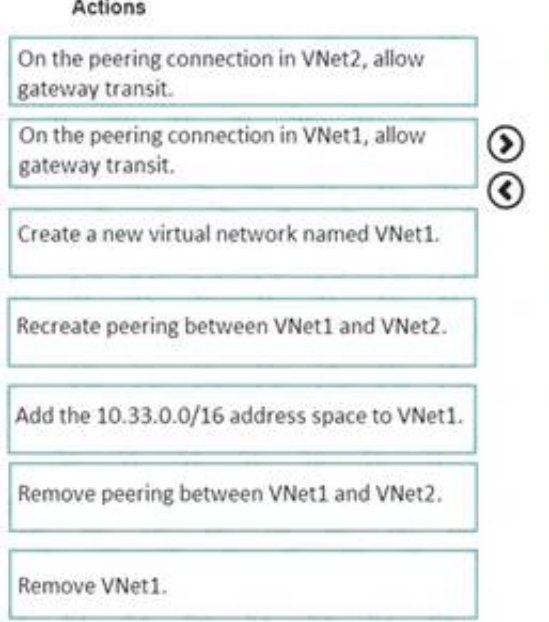

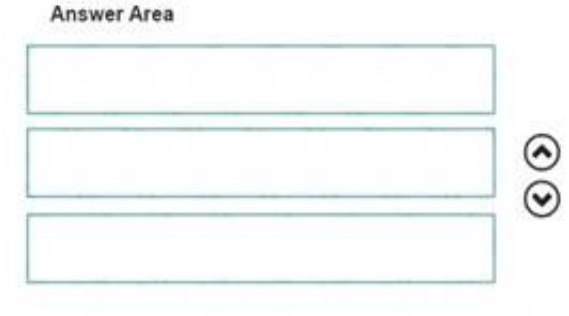

A. Mastered

B. Not Mastered

#### **Answer:** A

#### **Explanation:**

Step 1: Remove peering between Vnet1 and VNet2.

You can't add address ranges to, or delete address ranges from a virtual network's address space once a virtual network is peered with another virtual network. To add or remove address ranges, delete the peering, add or remove the address ranges, then re-create the peering.

Step 2: Add the 10.44.0.0/16 address space to VNet1. Step 3: Recreate peering between VNet1 and VNet2 References:

https://docs.microsoft.com/en-us/azure/virtual-network/virtual-network-manage-peering

# **NEW QUESTION 43**

- (Exam Topic 4)

You have an Azure subscription that contains the virtual machines shown in the following table.

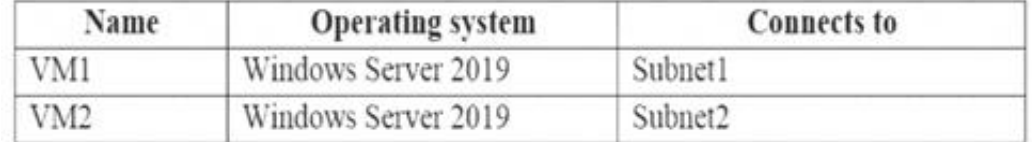

VM1 and VM2 use public IP addresses. From Windows Server 2019 on VM1 and VM2, you allow inbound Remote Desktop connections. Subnet1 and Subnet2 are in a virtual network named VNET1.

The subscription contains two network security groups (NSGs) named NSG1 and NSG2. NSG1 uses only the default rules.

NSG2 uses the default and the following custom incoming rule:

- $\triangleright$  Priority: 100
- Name: Rule1
- Port: 3389
- Protocol: TCP
- Source: Any
- **Destination: Any**
- > Action: Allow

NSG1 connects to Subnet1. NSG2 connects to the network interface of VM2.

For each of the following statements, select Yes if the statement is true. Otherwise, select No.

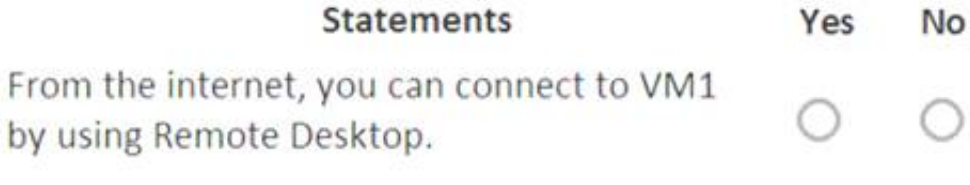

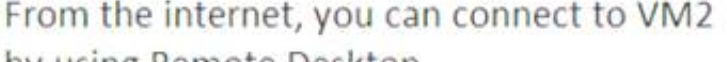

by using Remote Desktop. From VM1, you can connect to VM2 by using Remote Desktop.

A. Mastered

B. Not Mastered

**Answer:** A

### **Explanation:**

Box 1: No The default port for RDP is TCP port 3389. A rule to permit RDP traffic must be created automatically when you create your VM. Box 2: Yes NSG2 will allow this. Box 3: Yes NSG2 will allow this.

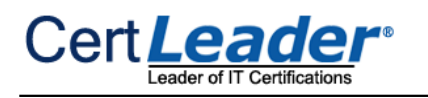

Note on NSG-Subnet1: Azure routes network traffic between all subnets in a virtual network, by default. References: https://docs.microsoft.com/en-us/azure/virtual-machines/troubleshooting/troubleshoot-rdp-connection

# **NEW QUESTION 46**

- (Exam Topic 4)

You have an Azure subscription that contains the following resources:

 $\geq$  100 Azure virtual machines

**≥ 20 Azure SQL databases** 

#### $\geq$  50 Azure file shares

You need to create a daily backup of all the resources by using Azure Backup. What is the minimum number of backup policies that you must create?

A. 1

B. 2

C. 3

D. 150

E. 170

#### **Answer:** C

# **Explanation:**

There is a limit of 100 VMs that can be associated to the same backup policy from portal. We recommend that for more than 100 VMs, create multiple backup policies with same schedule or different schedule.

One policy for VMS, one for SQL databases, and one for the file shares. References:

https://docs.microsoft.com/en-us/azure/backup/backup-azure-vm-backup-faq

# **NEW QUESTION 48**

#### - (Exam Topic 4)

Note: This question is part of a series of questions that present the same scenario. Each question in the series contains a unique solution that might meet the stated goals. Some question sets might have more than one correct solution, while others might not have a correct solution.

After you answer a question in this section, you will NOT be able to return to it. As a result, these questions will not appear in the review screen.

You have an Azure subscription that contains the following users in an Azure Active Directory tenant named contoso.onmicrosoft.com:

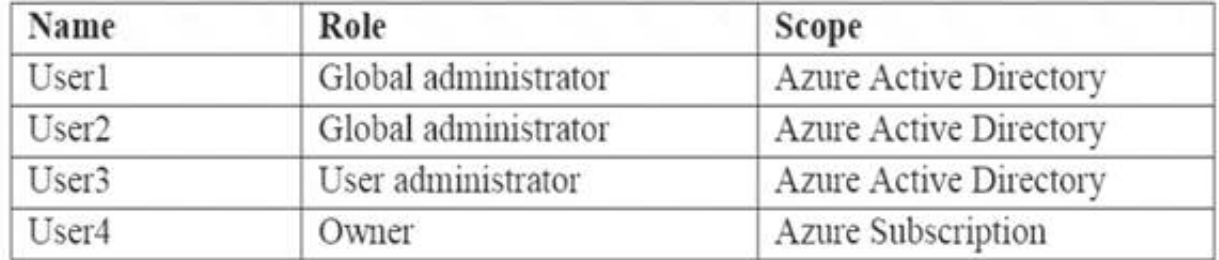

User1 creates a new Azure Active Directory tenant named external.contoso.onmicrosoft.com. You need to create new user accounts in external.contoso.onmicrosoft.com.

Solution: You instruct User4 to create the user accounts. Does that meet the goal?

A. yes

B. No

# **Answer:** B

#### **Explanation:**

Only a global administrator can add users to this tenant. Reference: https://docs.microsoft.com/en-us/azure/devops/organizations/accounts/add-users-to-azure-ad

# **NEW QUESTION 49**

- (Exam Topic 4)

You have an Azure subscription that includes data in following locations:

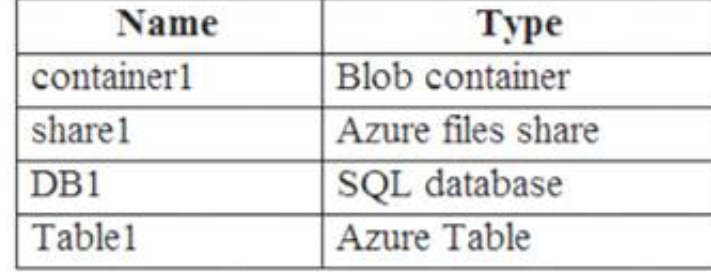

You plan to export data by using Azure import/export job named Export1. You need to identify the data that can be exported by using Export1. Which data should you identify?

A. DB1

B. Table1

C. container1

D. Share1

**Answer:** C

#### **Explanation:**

Azure Import/Export service is used to securely import large amounts of data to Azure Blob storage. Only the Blob service is supported with the Export job feature

# Supported storage types

The following list of storage types is supported with Azure Import/Export service.

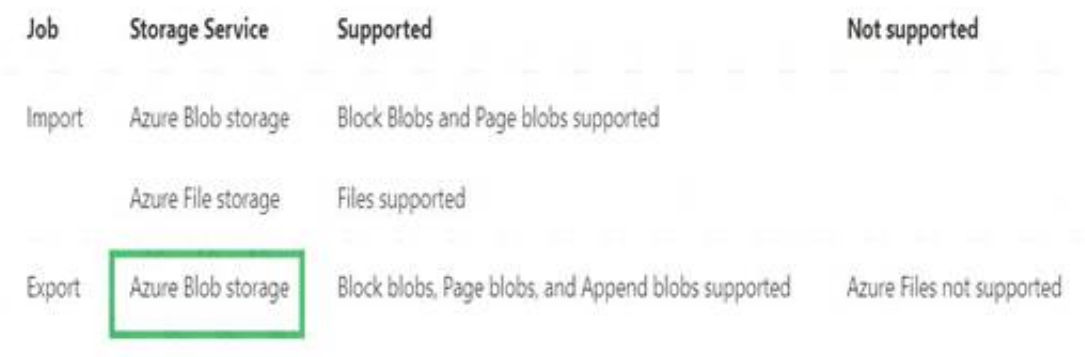

# References:

https://docs.microsoft.com/en-us/azure/storage/common/storage-import-export-requirements

# **NEW QUESTION 52**

#### - (Exam Topic 4)

Note: This question is part of a series of questions that present the same scenario. Each question in the series contains a unique solution that might meet the stated goals. Some question sets might have more than one correct solution, while others might not have a correct solution.

After you answer a question in this section, you will NOT be able to return to it. As a result, these questions will not appear in the review screen.

You have an Azure subscription named Subscription1 that contains the resources shown in the following table.

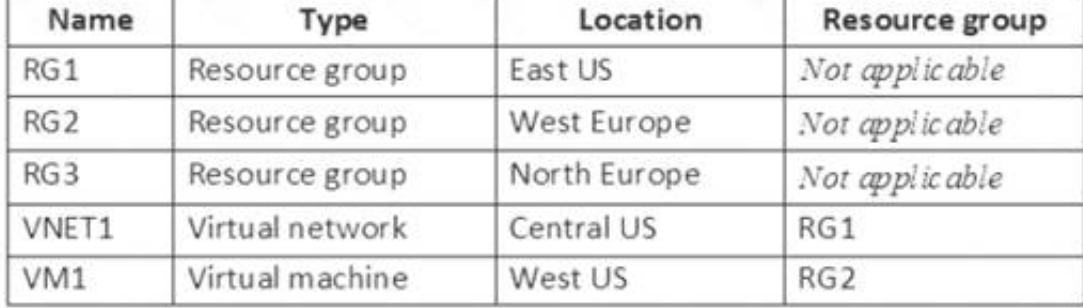

VM1 connects to a virtual network named VNET2 by using a network interface named NIC1. You need to create a new network interface named NIC2 for VM1. Solution: You create NIC2 in RG2 and West US. Does this meet the goal?

A. Yes B. NO

#### **Answer:** A

#### **Explanation:**

The virtual machine you attach a network interface to and the virtual network you connect it to must exist in the same location, here West US, also referred to as a region.

References:

https://docs.microsoft.com/en-us/azure/virtual-network/virtual-network-network-interface

#### **NEW QUESTION 57**

#### - (Exam Topic 4)

You have an Azure subscription.

Users access the resources in the subscription from either home or from customer sites. From home, users must establish a point-to-site VPN to access the Azure resources. The users on the customer sites access the Azure resources by using site-to-site VPNs.

You have a line-of-business app named App1 that runs on several Azure virtual machine. The virtual machines run Windows Server 2016.

You need to ensure that the connections to App1 are spread across all the virtual machines.

What are two possible Azure services that you can use? Each correct answer presents a complete solution. NOTE: Each correct selection is worth one point.

A. a public load balancer

B. Traffic Manager

C. an Azure Content Delivery Network (CDN)

D. an internal load balancer

E. an Azure Application Gateway

#### **Answer:** DE

#### **Explanation:**

Line-of-business apps means custom apps. Generally these are used by internal staff members of the company. Azure Application Gateway is a web traffic load balancer that enables you to manage traffic to your web applications.

Internal Load Balancer provides a higher level of availability and scale by spreading incoming requests across virtual machines (VMs) within the virtual network. Reference:

https://docs.microsoft.com/en-us/azure/load-balancer/load-balancer-overview https://docs.microsoft.com/en-us/azure/application-gateway/overview

#### **NEW QUESTION 60**

- (Exam Topic 4)

Note: This question is part of a series of questions that present the same scenario. Each question in the series contains a unique solution that might meet the stated goals. Some question sets might have more than one correct solution, while others might not have a correct solution. After you answer a question in this section, you will NOT be able to return to it. As a result, these questions will not appear in the review screen. You have an Azure Active Directory (Azure AD) tenant named Adatum and an Azure Subscription named Subscription1. Adatum contains a group named Developers. Subscription1 contains a resource group named Dev.

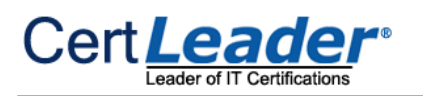

You need to provide the Developers group with the ability to create Azure logic apps in the Dev resource group. Solution: On Dev, you assign the Contributor role to the Developers group. Does this meet the goal?

A. Yes B. No

**Answer:** A

#### **Explanation:**

The Contributor role can manage all resources (and add resources) in a Resource Group. Reference: https://docs.microsoft.com/en-us/azure/role-based-access-control/overview

# **NEW QUESTION 63**

- (Exam Topic 3)

You need to configure the Device settings to meet the technical requirements and the user requirements. Which two settings should you modify? To answer, select the appropriate settings in the answer area.

Answer Area

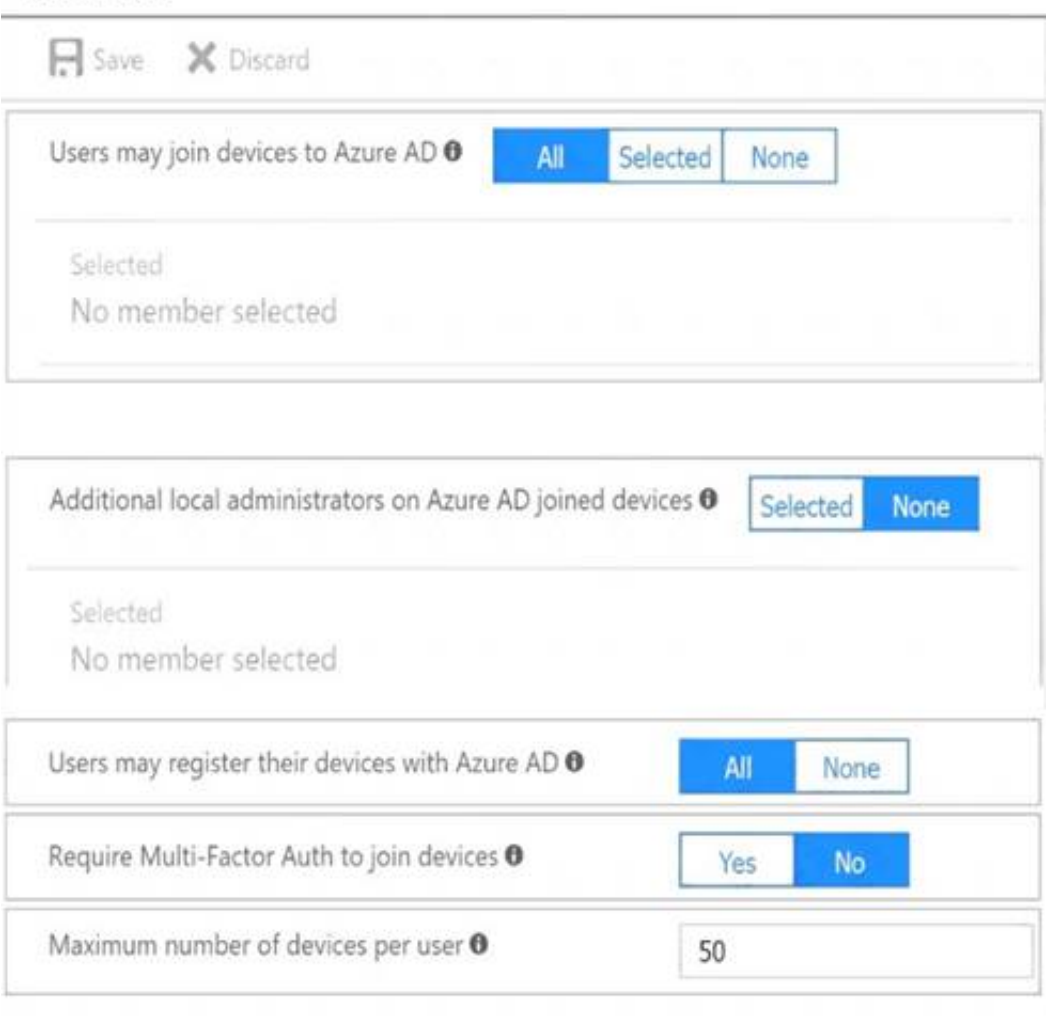

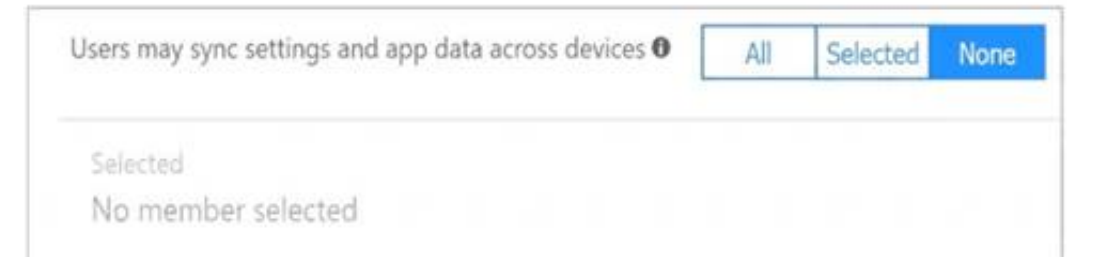

A. Mastered

B. Not Mastered

**Answer:** A

**Explanation:**  Box 1: Selected

Only selected users should be able to join devices

Box 2: Yes

Require Multi-Factor Auth to join devices. From scenario:

Ensure that only users who are part of a group named Pilot can join devices to Azure AD

Ensure that when users join devices to Azure Active Directory (Azure AD), the users use a mobile phone to verify their identity.

# **NEW QUESTION 65**

- (Exam Topic 2)

You need to resolve the licensing issue before you attempt to assign the license again. What should you do?

A. From the Groups blade, invite the user accounts to a new group. B. From the Profile blade, modify the usage location. C. From the Directory role blade, modify the directory role.

# **Answer:** B

# **Explanation:**

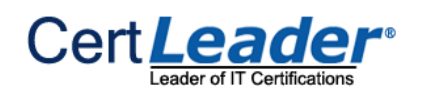

# Scenario: Licensing Issue

\* 1. You attempt to assign a license in Azure to several users and receive the following error message: "Licenses not assigned. License agreement failed for one user."

\* 2. You verify that the Azure subscription has the available licenses. Solution:

License cannot be assigned to a user without a usage location specified.

You have two subscriptions named Subscription1 and Subscription2. Each subscription is associated to a different Azure AD tenant. Subscription1 contains a virtual network named VNet1.VNet1 contains an Azure virtual machine named VM1 and has an IP address space of 10.0.0.0/16. Subscription2 contains a virtual network named VNet2. VNet2 contains an Azure virtual machine named VM2 and has an IP address space of 10.10.0.0/24. You need to connect VNet1 to VNet2. What should you do first?

Some Microsoft services aren't available in all locations because of local laws and regulations. Before you can assign a license to a user, you must specify the Usage location property for the user. You can specify the location under the User > Profile > Settings section in the Azure portal. Reference:

https://docs.microsoft.com/en-us/azure/active-directory/users-groups-roles/licensing-groups-resolve-problems

# **NEW QUESTION 70**

### - (Exam Topic 5)

A. Move VNet1 to Subscription2.

B. Modify the IP address space of VNet2.

C. Provision virtual network gateways.

D. Move VM1 to Subscription2.

**Answer:** C

# **Explanation:**

The virtual networks can be in the same or different regions, and from the same or different subscriptions. When connecting VNets from different subscriptions, the subscriptions do not need to be associated with the same Active Directory tenant.

Configuring a VNet-to-VNet connection is a good way to easily connect VNets. Connecting a virtual network to another virtual network using the VNet-to-VNet connection type (VNet2VNet) is similar to creating a

Site-to-Site IPsec connection to an on-premises location. Both connectivity types use a VPN gateway to

provide a secure tunnel using IPsec/IKE, and both function the same way when communicating.

The local network gateway for each VNet treats the other VNet as a local site. This lets you specify additional address space for the local network gateway in order to route traffic.

References:

https://docs.microsoft.com/en-us/azure/vpn-gateway/vpn-gateway-howto-vnet-vnet-resource-manager-portal

# **NEW QUESTION 72**

- (Exam Topic 5)

You have an on-premises server that contains a folder named D:\Folder1.

You need to copy the contents of D:\Folder1 to the public container in an Azure Storage account named contoso data. Which command should you run?

A. https://contosodata.blob.core.windows.net/public

B. azcopy sync D:\folder1 https://contosodata.blob.core.windows.net/public --snapshot

C. azcopy copy D:\folder1 https://contosodata.blob.core.windows.net/public --recursive

D. az storage blob copy start-batch D:\Folder1 https:// contosodata.blob.core.windows.net/public

#### **Answer:** C

# **Explanation:**

The azcopy copy command copies a directory (and all of the files in that directory) to a blob container. The result is a directory in the container by the same name. Reference:

https://docs.microsoft.com/en-us/azure/storage/common/storage-use-azcopy-blobs https://docs.microsoft.com/en-us/azure/storage/common/storage-ref-azcopycopy

# **NEW QUESTION 77**

- (Exam Topic 5)

Your on-premises network contains an SMB share named Share1. You have an Azure subscription that contains the following resources: A web app named webapp1

A virtual network named VNET1

You need to ensure that webapp1 can connect to Share1. What should you deploy?

A. an Azure Application Gateway B. an Azure Active Directory (Azure AD) Application Proxy C. an Azure Virtual Network Gateway

**Answer:** C

**Explanation:** 

A Site-to-Site VPN gateway connection can be used to connect your on-premises network to an Azure virtual network over an IPsec/IKE (IKEv1 or IKEv2) VPN tunnel.

This type of connection requires a VPN device, a VPN gateway, located on-premises that has an externally facing public IP address assigned to it. Reference:

https://docs.microsoft.com/en-us/azure/vpn-gateway/vpn-gateway-howto-site-to-site-resource-manager-portal

# **NEW QUESTION 80**

### - (Exam Topic 5)

You have an Azure Active Directory (Azure AD) domain that contains 5,000 user accounts. You create a new user account named AdminUser1. You need to assign the User administrator administrative role to AdminUser1. What should you do from the user account properties?

- A. From the Directory role blade, modify the directory role.
- B. From the Groups blade, invite the user account to a new group.

C. From the Licenses blade, assign a new license.

# **Answer:** A

# **Explanation:**

Assign a role to a user

For the selected user, select Directory role, select Add role, and then pick the appropriate admin roles from the Directory roles list, such as Conditional access administrator.

Press Select to save. References:

Sign in to the Azure portal with an account that's a global admin or privileged role admin for the directory.

Select Azure Active Directory, select Users, and then select a specific user from the list.

https://docs.microsoft.com/en-us/azure/active-directory/fundamentals/active-directory-users-assign-role-azure-p

# **NEW QUESTION 82**

- (Exam Topic 5)

You have an Azure subscription that has a Recovery Services vault named Vault1. The subscription contains the virtual machines shown in the following table.

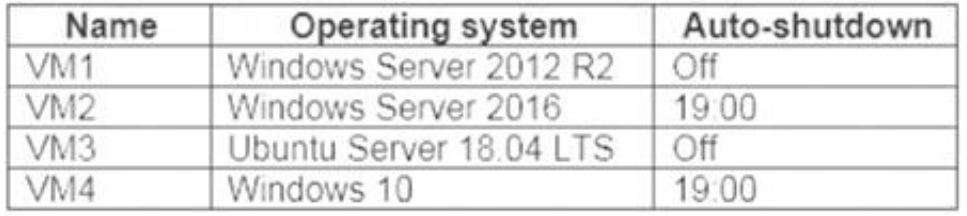

You plan to schedule backups to occur every night at 23:00. Which virtual machines can you back up by using Azure Backup?

A. VM1 only B. VM1 and VM3 only C. VM1. VM2, VM3andVM4 D. VM1 and VM2 only

# **Answer:** C

**Explanation:** 

Azure Backup supports backup of 64-bit Windows server operating system from Windows Server 2008. Azure Backup supports backup of 64-bit Windows 10 operating system.

Azure Backup supports backup of 64-bit Ubuntu Server operating system from Ubuntu 12.04. Azure Backup supports backup of VM that are shutdown or offline. Reference:

https://docs.microsoft.com/en-us/azure/backup/backup-support-matrix-iaas https://docs.microsoft.com/en-us/azure/virtual-machines/linux/endorsed-distros

# **NEW QUESTION 84**

- (Exam Topic 5)

You have an Azure Active Directory (Azure AD) tenant named contoso.onmicrosoft.com that contains 100 user accounts.

You purchase 10 Azure AD Premium P2 licenses for the tenant.

You need to ensure that 10 users can use all the Azure AD Premium features. What should you do?

A. From the Groups blade of each user, invite the users to a group.

- B. From the Licenses blade of Azure AD, assign a license.
- C. From the Directory role blade of each user, modify the directory role.
- D. From the Azure AD domain, add an enterprise application.

# **Answer:** B

# **Explanation:**

Many Azure Active Directory (Azure AD) services require you to license each of your users or groups (and associated members) for that service. Only users with active licenses will be able to access and use the licensed Azure AD services for which that's true. Licenses are applied per tenant and do not transfer to other tenants.

Not all Microsoft services are available in all locations. Before a license can be assigned to a group, you must specify the Usage location for all members. You can set this value in the Azure Active Directory > Users > Profile > Settings area in Azure AD. Any user whose usage location is not specified inherits the location of the Azure AD organization.

You can add the licensing rights to users or to an entire group. Check the reference link for the steps. References: https://docs.microsoft.com/en-us/azure/active-

### **NEW QUESTION 85**

- (Exam Topic 5)

You have an Azure subscription named Subscription1. Subscription1 contains two Azure virtual machines named VM1 and VM2. VM1 and VM2 run Windows Server 2016.

VM1 is backed up daily by Azure Backup without using the Azure Backup agent. VM1 is affected by ransomware that encrypts data. You need to restore the latest backup of VM1.

To which location can you restore the backup? To answer, select the appropriate options in the answer area. NOTE: Each correct selection is worth one point.

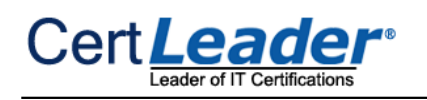

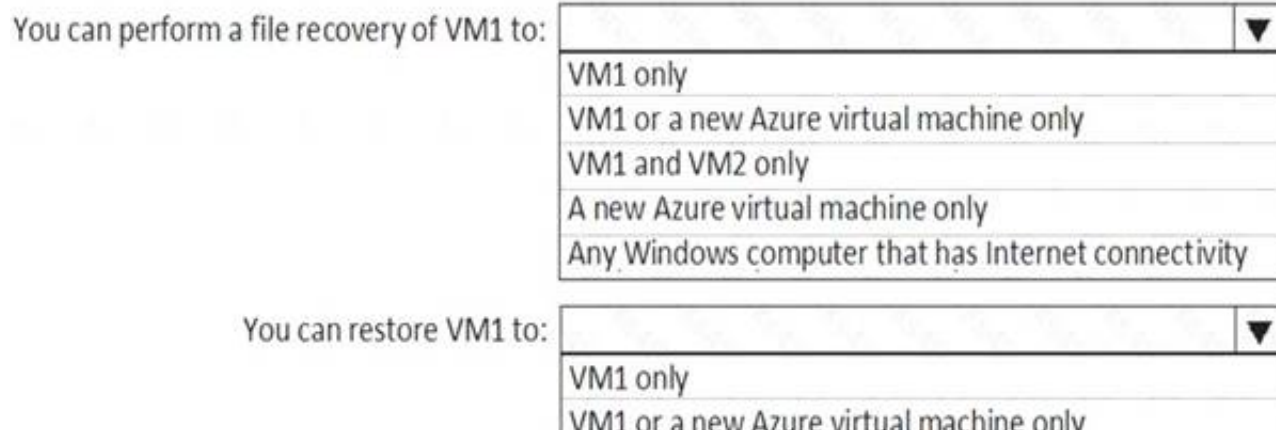

VM1 and VM2 only

A. Mastered

B. Not Mastered

**Answer:** A

# **Explanation:**

Box 1 : VM1 and VM2 only

When recovering files, you can't restore files to a previous or future operating system version.You can restore files from a VM to the same server operating system, or to the compatible client operating system. Therefore

Any Windows computer that has Internet connectivity

"VM1 and VM2 only" is the best answer since both run on Windows Server 2016.

When restoring a VM, you can't use the replace existing VM option for encrypted VMs. This option is only supported for unencrypted managed disks. And also You can restore files from a VM to the same server operating system, or to the compatible client operating system only. Hence "VM1 or A new Azure virtual machine only" is correct answer.

"A new Azure virtual machine only" ,this will also work but why to create unnecessary new VM in Azure if existing VM will do the task. So this option is incorrect. Box 2 : VM1 or A new Azure virtual machine only

References:

https://docs.microsoft.com/en-us/azure/backup/backup-azure-arm-restore-vms https://docs.microsoft.com/en-us/azure/backup/backup-azure-restore-files-fromvm#system-requirements

#### **NEW QUESTION 88**

- (Exam Topic 5)

You have an Azure subscription that contains an Azure virtual machine named VM1. VM1 runs a financial reporting app named App1 that does not support multiple active instances.

At the end of each month, CPU usage for VM1 peaks when App1 runs.

You need to create a scheduled runbook to increase the processor performance of VM1 at the end of each month.

What task should you include in the runbook?

A. Add the Azure Performance Diagnostics agent to VM1.

B. Modify the VM size property of VM1.

C. Add VM1 to a scale set.

D. Increase the vCPU quota for the subscription.

E. Add a Desired State Configuration (DSC) extension to VM1.

# **Answer:** B

#### **Explanation:**

If you have a CPU/performance issue then the solution is to scale up (increase VM size) or to scale out (scale set) given that the App does not support multiple instances then scale up is the obvious choice.

Reference:

https://docs.microsoft.com/en-us/azure/virtual-machines/windows/resize-vm

# **NEW QUESTION 92**

- (Exam Topic 5)

You have the Azure virtual machines shown in the following table.

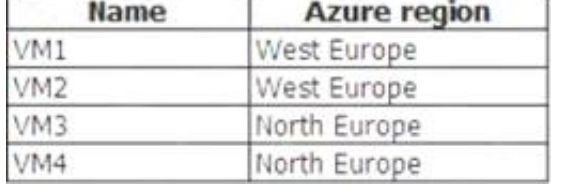

You have a Recovery Services vault that protects VM1 and VM2. You need to protect VM3 and VM4 by using Recovery Services. What should you do first?

A. Configure the extensions for VM3 and VM4.

B. Create a new Recovery Services vault.

C. Create a storage account.

D. Create a new backup policy.

**Answer:** B

# **Explanation:**

A Recovery Services vault is a storage entity in Azure that houses data. The data is typically copies of data, or configuration information for virtual machines (VMs), workloads, servers, or workstations. You can use Recovery Services vaults to hold backup data for various Azure services References: https://docs.microsoft.com/en-us/azure/site-recovery/azure-to-azure-tutorial-enable-replication

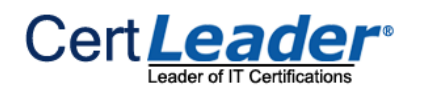

#### **NEW QUESTION 95**

- (Exam Topic 5)

You have an app named App1 that runs on an Azure web app named webapp1.

The developers at your company upload an update of App1 to a Git repository named GUI. Webapp1 has the deployment slots shown in the following table.

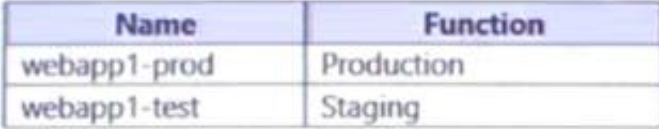

You need to ensure that the App1 update is tested before the update is made available to users. Which two actions should you perform? Each correct answer presents part of the solution.

You can validate web app changes in a staging deployment slot before swapping it with the production slot. Deploying an app to a slot first and swapping it into production makes sure that all instances of the slot are

NOTE Each correct selection is worth one point.

- A. Stop webapp1 prod.
- B. Stop webapp1-test

C. Deploy the App1 update to webapp1-test, and then test the update.

D. Deploy the App1 update to webapp1-prod, and then test the update.

E. Swap the slots.

#### **Answer:** CE

#### **Explanation:**

warmed up before being swapped into production. This eliminates downtime when you deploy your app. The traffic redirection is seamless, and no requests are dropped because of swap operations. You can automate this entire workflow by configuring auto swap when pre-swap validation isn't needed.

After the swap you can deploy the App1 update to webapp1-test, and then test the update. If the changes swapped into the production slot aren't as per your expectation then you can perform the same swap immediately to get your "last known good site" back.

Reference:

https://docs.microsoft.com/en-us/azure/app-service/deploy-staging-slots

#### **NEW QUESTION 97**

#### - (Exam Topic 5)

Note: This question is part of a series of questions that present the same scenario. Each question in the series contains a unique solution that might meet the stated goals. Some question sets might have more than one correct solution, while others might not have a correct solution.

After you answer a question in this section, you will NOT be able to return to it. As a result, these questions will not appear in the review screen.

You have an Azure subscription that contains 10 virtual networks. The virtual networks are hosted in separate resource groups.

Another administrator plans to create several network security groups (NSGs) in the subscription.

You need to ensure that when an NSG is created, it automatically blocks TCP port 8080 between the virtual networks.

Solution: You assign a built-in policy definition to the subscription. Does this meet the goal?

A. Yes

B. No

**Answer:** B

#### **Explanation:**

Resource policy definition used by Azure Policy enables you to establish conventions for resources in your organization by describing when the policy is enforced and what effect to take. However, there are no built-in policy definitions. Though there are sample policy defintions.

Reference:

https://docs.microsoft.com/en-us/azure/azure-policy/policy-definition

#### **NEW QUESTION 101**

- (Exam Topic 5)

You have an Azure subscription.

You plan to use Azure Resource Manager templates to deploy 50 Azure virtual machines that will be part of the same availability set.

You need to ensure that as many virtual machines as possible are available if the fabric fails or during servicing.

How should you configure the template? To answer, select the appropriate options in the answer area.

NOTE: Each correct selection is worth one point.

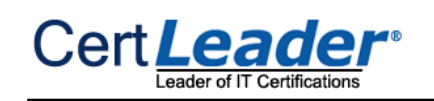

"\$schema": https://schema.management.azure.com/schemas/2015-01-01/deploymentTemplate.json, "contentVersion" : "1.0.0.0", "parameters": {}, "resources": [ 浸 "type": "Microsoft.Compute/availabilitySets", "name": "ha", "apiversion": "2017-12-01", "location": "eastus", "properties": { "platformFaullDomainCount":  $\mathbf v$ max value  $\overline{0}$ 20 "platformUpdateDomainCount":  $\mathbf{v}$ max value 0 20 4

A. Mastered

B. Not Mastered

**Answer:** A

**Explanation:** 

Box  $1 = \text{max value Box } 2 = 20$ 

Use max for platformFaultDomainCount

\* 2 or 3 is max value, depending on which region you are in. Use 20 for platformUpdateDomainCount

Increasing the update domain (platformUpdateDomainCount) helps with capacity and availability planning when the platform reboots nodes. A higher number for the pool (20 is max) means that fewer of their nodes in any given availability set would be rebooted at once.

References:

https://www.itprotoday.com/microsoft-azure/check-if-azure-region-supports-2-or-3-fault-domains-managed-disk https://github.com/Azure/acs-engine/issues/1030

# **NEW QUESTION 106**

- (Exam Topic 5)

You have an Azure Active Directory (Azure AD) tenant.

You need to create a conditional access policy that requires all users to use multi-factor authentication when they access the Azure portal.

Which three settings should you configure? To answer, select the appropriate settings in the answer area.

\* Name

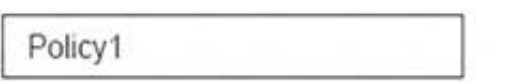

# **Assignments**

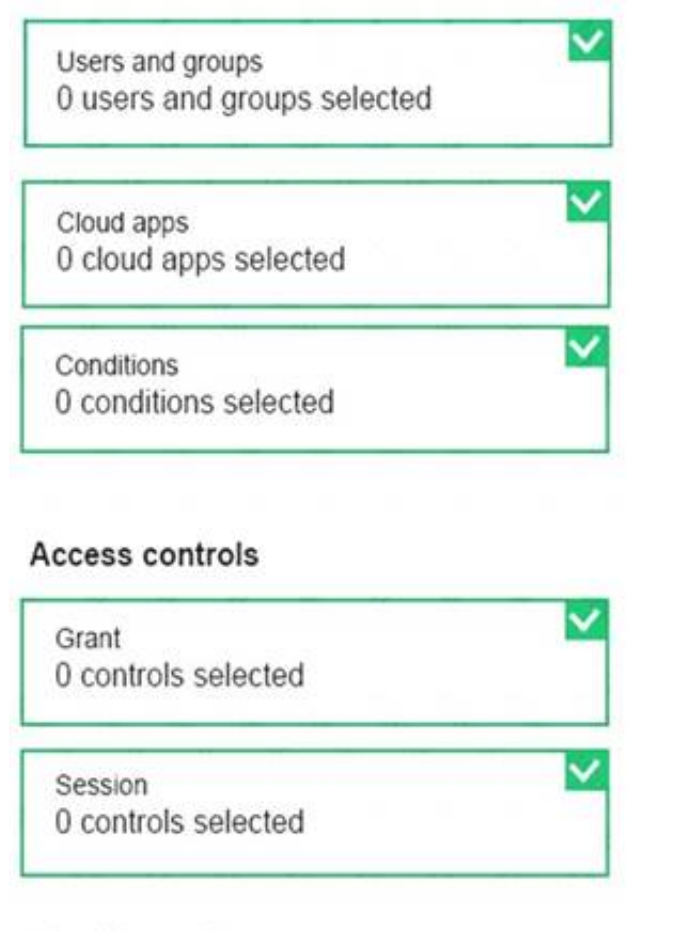

**Enables policy STEP TO BE** 

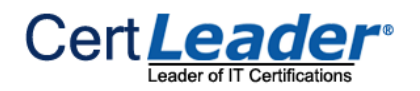

A. Mastered B. Not Mastered

# **Answer:** A

# **Explanation:**

Reference: https://docs.microsoft.com/en-us/azure/active-directory/conditional-access/app-based-mfa

# **NEW QUESTION 109**

#### - (Exam Topic 5)

You recently created a new Azure subscription that contains a user named Admin1.

Admin1 attempts to deploy an Azure Marketplace resource by using an Azure Resource Manager template.

Admin1 deploys the template by using Azure PowerShell and receives

the following error message: "User failed validation to purchase resources. Error message: "Legal terms have not been accepted for this item on this subscription. To accept legal terms, please go to the Azure portal (http://go.microsoft.com/fwlink/?LinkI

The Set-AzMarketplaceTerms cmdlet saves the terms object for given publisher id(Publisher), offer id(Product) and plan id(Name) tuple. Reference:

d=534873) and configure programmatic deployment for the Marketplace item or create it there for the first time."

You need to ensure that Admin1 can deploy the Marketplace resource successfully. What should you do?

A. From Azure PowerShell, run the Set-AzApiManagementSubscription cmdlet

- B. From the Azure portal, register the Microsoft.Marketplace resource provider
- C. From Azure PowerShell, run the Set-AzMarketplaceTerms cmdlet
- D. From the Azure portal, assign the Billing administrator role to Admin1

# **Answer:** C

# **Explanation:**

https://docs.microsoft.com/en-us/powershell/module/az.marketplaceordering/set-azmarketplaceterms?view=azps

#### **NEW QUESTION 114**

#### - (Exam Topic 6)

You have an Azure tenant that contains two subscriptions named Subscription1 and Subscription2.

In Subscription1, you deploy a virtual machine named Server1 that runs Windows Server 2016. Server1 uses managed disks. You need to move Server1 to Subscription2. The solution must minimize administration effort. What should you do first?

A. In Subscription2, create a copy of the virtual disk.

- B. From Azure PowerShell, run the Move-AzureRmResource cmdlet.
- C. Create a snapshot of the virtual disk.
- D. Create a new virtual machine in Subscription2.

#### **Answer:** B

# **Explanation:**

To move existing resources to another resource group or subscription, use the Move-AzureRmResource cmdlet. References:

https://docs.microsoft.com/en-in/azure/azure-resource-manager/resource-group-move-resources#moveresources

# **NEW QUESTION 115**

- (Exam Topic 6)

You have an Azure App Service plan that hosts an Azure App Service named App1. You configure one production slot and four staging slots for App1. You need to allocate 10 percent of the traffic to each staging slot and 60 percent of the traffic to the production slot. What should you add to Appl1?

A. slots to the Testing in production blade

B. a performance test

C. a WebJob

D. templates to the Automation script blade

#### **Answer:** A

#### **Explanation:**

Besides swapping, deployment slots offer another killer feature: testing in production. Just like the name suggests, using this, you can actually test in production. This means that you can route a specific percentage of user traffic to one or more of your deployment slots. Example:

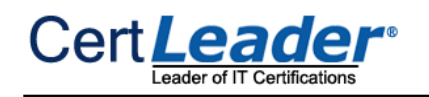

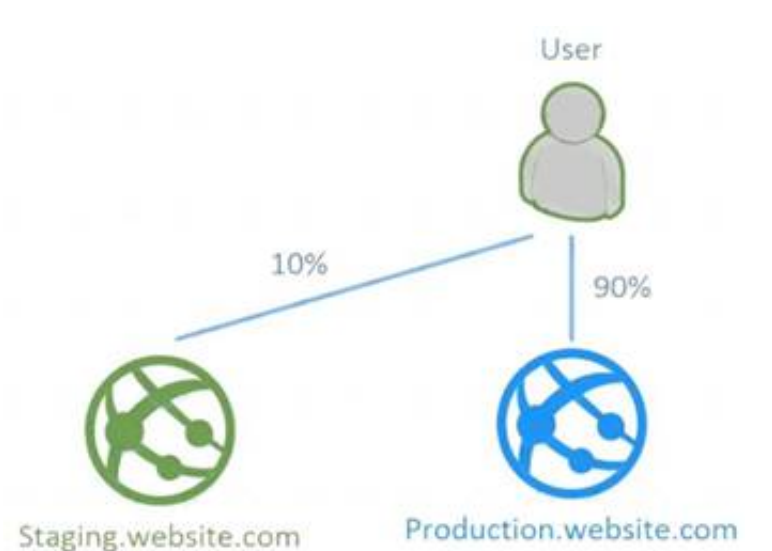

References: https://stackify.com/azure-deployment-slots/

# **NEW QUESTION 117**

- (Exam Topic 6)

You are creating an Azure load balancer.

You need to add an IPv6 load balancing rule to the load balancer.

How should you complete the Azure PowerShell script? To answer, select the appropriate options in the answer area. NOTE: Each correct selection is worth one point.

 $5rule1 =$ 

V -Name "HTTPv6" -FrontendIpConfiguration \$FEConfigv6

Add-AzureRmLoadBalancerRuleConfig New-AzureRmLoadBalancerInboundNatRuleConfig New-AzureRmLoadBalancerRuleConfig Set-AzureRmLoadBalancerRuleConfig

-BackendAddressPool Sbackpoolipv6 -Probe SProbe -Protocol Tcp -FrontendPort 80 -Backendport 8080

New-AzureRmLoadBalancer -ResourceGroupName AdatumR0 -Name 'AdatumIPv6LB' -Location 'East US' -FrontendIpConfiguration \$FEConfigv6

-BackendAddressPool \$backpoolipv6 -Probe \$Probe

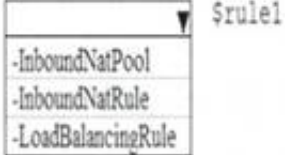

A. Mastered

B. Not Mastered

**Answer:** A

**Explanation:** 

Powershell command to create a load balancer rule (AzureRm module new version is AZ as given in below command): \$lbrule1v6 = New-AzLoadBalancerRuleConfig -Name "HTTPv6" -FrontendIpConfiguration \$FEIPConfigv6 -BackendAddressPool \$backendpoolipv6 -Probe \$healthProbe -Protocol Tcp -FrontendPort 80 -BackendPort 8080 Powershell command to create the load balancer using the previously created objects : New-AzLoadBalancer -ResourceGroupName NRP-RG -Name 'myNrpIPv6LB' -Location 'West US' -FrontendIpConfiguration \$FEIPConfigv6 -InboundNatRule \$inboundNATRule1v6 -BackendAddressPool \$backendpoolipv6 -Probe \$healthProbe -LoadBalancingRule References: \$lbrule1v6 https://docs.microsoft.com/en-us/azure/load-balancer/load-balancer-ipv6-internet-ps

# **NEW QUESTION 118**

- (Exam Topic 6)

You have an Azure subscription that contains an Azure Storage account named storageaccount1.

You export storageaccount1 as an Azure Resource Manager template. The template contains the following sections.

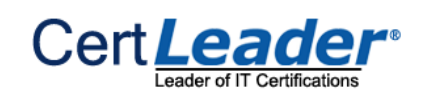

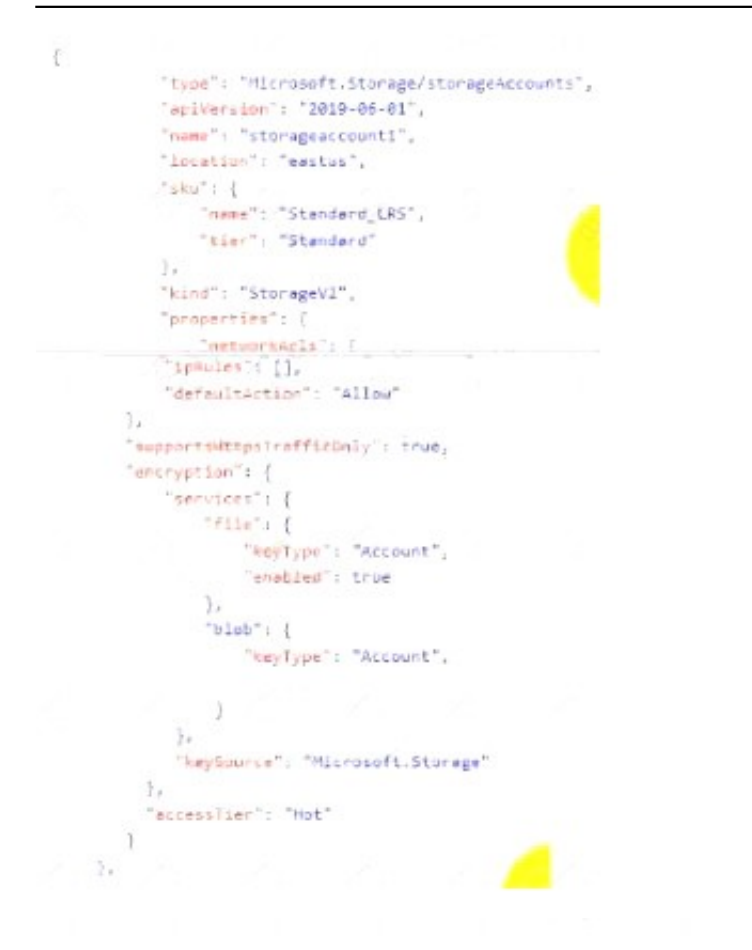

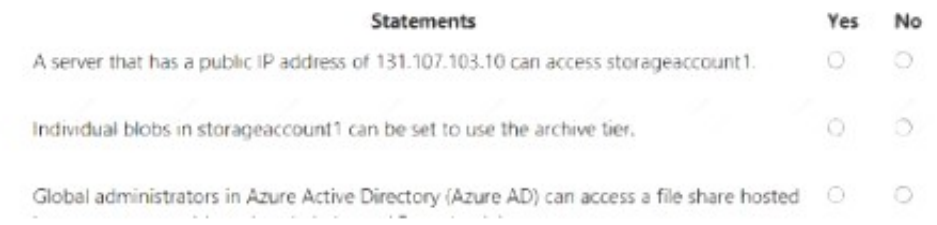

#### A. Mastered

#### B. Not Mastered

#### **Answer:** A

#### **Explanation:**

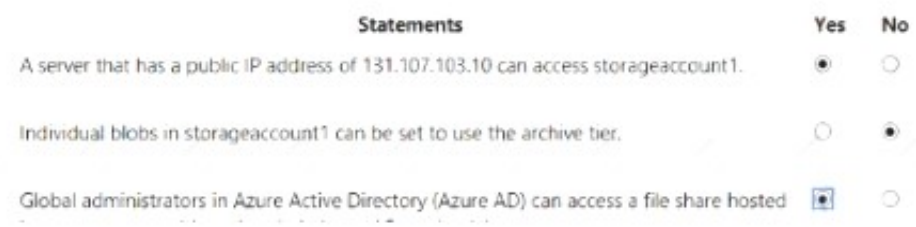

#### **NEW QUESTION 123**

#### - (Exam Topic 6)

Note: This question is part of a series of questions that present the same scenario. Each question in the series contains a unique solution that might meet the stated goals. Some question sets might have more than one correct solution, while others might not have a correct solution.

After you answer a question in this section, you will NOT be able to return to it. As a result, these questions will not appear in the review screen. You have an Azure web app named Appl. App1 runs in an Azure App Service plan named Plan1. Plan1 is associated to the Free pricing tier. You discover that App1 stops each day after running continuously for 60 minutes. You need to ensure that App1 can run continuously for the entire day. Solution: You change the pricing tier of Plan1 to Basic. Does this meet the goal?

#### **Answer:** A

# **Explanation:**

The Free Tier provides 60 CPU minutes / day. This explains why App1 is stops. The Basic tier has no such cap. References:

https://azure.microsoft.com/en-us/pricing/details/app-service/windows/

# **NEW QUESTION 125**

- (Exam Topic 6)

You have a deployment template named Template1 that is used to deploy 10 Azure web apps. You need to identify what to deploy before you deploy Template1. The solution must minimize Azure costs. What should you identify?

A. 10 App Service plans B. one Azure Traffic Manager C. five Azure Application Gateways D. one App Service plan E. one Azure Application Gateway

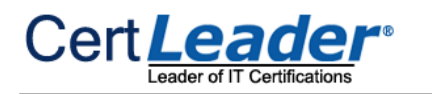

### **Answer:** D

# **Explanation:**

You create Azure web apps in an App Service plan. Reference: https://docs.microsoft.com/en-us/azure/app-service/overview-hosting-plans

# **NEW QUESTION 128**

- (Exam Topic 6)

You need to deploy two Azure web apps named WebApp1 and WebApp2. The web apps have the following requirements:

 $\geq$  WebApp1 must be able to use staging slots

WebApp2 must be able to access the resources located on an Azure virtual network

What is the least costly plan that you can use to deploy each web app? To answer, select the appropriate options in the answer area. NOTE: Each correct selection is worth one point.

WebApp1: D1-Dev/Test F1-Dev/Test I1- Production P3 - Production S1-Production WebApp2 v D1-Dev/Test F1-Dev/Test **I1-Production** P3 - Production S1 - Production

A. Mastered

B. Not Mastered

#### **Answer:** A

#### **Explanation:**

References:

https://azure.microsoft.com/en-au/pricing/details/app-service/windows/ https://azure.microsoft.com/en-gb/pricing/details/app-service/plans/

# **NEW QUESTION 131**

- (Exam Topic 6)

You have an Azure Storage account named storage1.

You have an Azure App Service app named app1 and an app named App2 that runs in an Azure container instance. Each app uses a managed identity. You need to ensure that App1 and App2 can read blobs from storage1 for the next 30 days. What should you configure in storage1 for each app?

Access keys App1: Advanced security Access control (IAM) Shared access signatures (SAS)

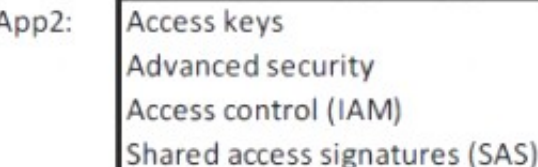

A. Mastered B. Not Mastered

**Answer:** A

#### **Explanation:**

With Shared access signature you can limit the resources for access and at the same time can control the duration of the access.

A shared access signature (SAS) provides secure delegated access to resources in your storage account without compromising the security of your data. With a SAS, you have granular control over how a client can access your data. You can control what resources the client may access, what permissions they have on those resources, and how long the SAS is valid, among other parameters.

Reference:

https://docs.microsoft.com/en-us/azure/storage/common/storage-sas-overview

# **NEW QUESTION 135**

- (Exam Topic 6)

You have a service deployed to a Kubernetes cluster.

Another application needs to access the service via the private IP address of the pod.

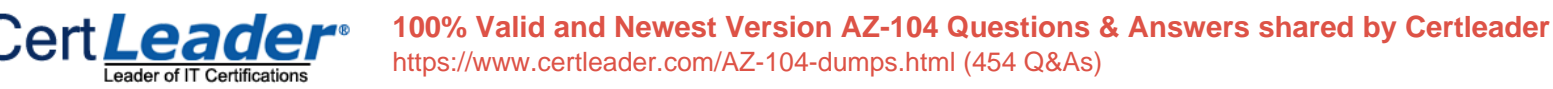

Which of the following would you define as the networking type for the cluster to meet this requirement?

A. Kubenet

- B. Azure container networking plugin
- C. Service Endpoints
- D. Network security groups

# **Answer:** B

# **Explanation:**

Azure container networking plugin : Correct Choice

With the Azure container networking plugin , every pod gets an IP address allocated.

With Azure CNI, every pod gets an IP address from the subnet and can be accessed directly. These IP addresses must be unique across your network space, and must be planned in advance. Each node has a configuration parameter for the maximum number of pods that it supports. The equivalent number of IP addresses per node are then reserved up front for that node. This approach requires more planning, as can otherwise lead to IP address exhaustion or the need to rebuild clusters in a larger subnet as your application demands grow.

Nodes use the Azure Container Networking Interface (CNI) Kubernetes plugin.

Kubenet : Incorrect Choice

The kubenet networking option is the default configuration for AKS cluster creation. With kubenet, nodes an IP address from the Azure virtual network subnet. Pods receive an IP address from a logically different address space to the Azure virtual network subnet of the nodes.

Service Endpoints : Incorrect Choice

Capabilities like service endpoints or UDRs are supported with both kubenet and Azure CNI, the support policies for AKS define what changes you can make. For example:

· If you manually create the virtual network resources for an AKS cluster, you're supported when configuring your own UDRs or service endpoints.

· If the Azure platform automatically creates the virtual network resources for your AKS cluster, it isn't supported to manually change those AKS-managed resources to configure your own UDRs or service endpoints.

Network security groups : Incorrect Choice

A network security group filters traffic for VMs, such as the AKS nodes. As you create Services, such as a LoadBalancer, the Azure platform automatically configures any network security group rules that are needed.

Reference:

https://docs.microsoft.com/en-us/azure/aks/concepts-network

# **NEW QUESTION 136**

# - (Exam Topic 6)

You have an Azure subscription that contains the resources shown in the following table.

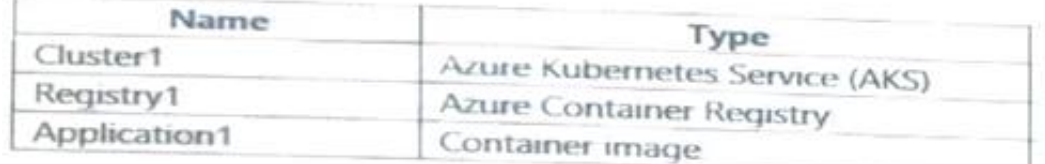

You need to deploy Application1 to Cluster1. Which command should you run?

A. az acr build

- B. az aks create
- C. docker build
- D. kubectl apply

#### **Answer:** A

# **NEW QUESTION 141**

#### - (Exam Topic 6)

You have an Azure subscription that contains the resources shown in the following table.

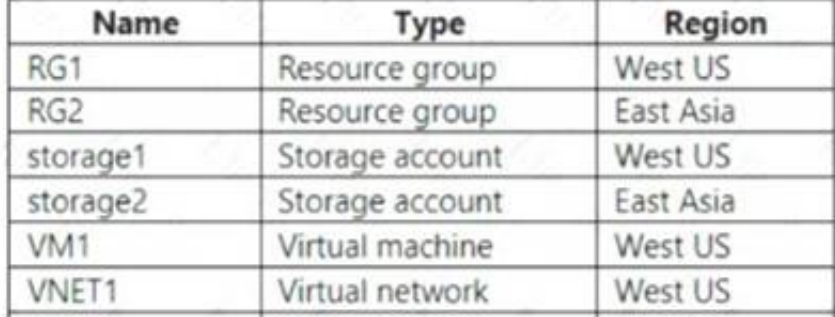

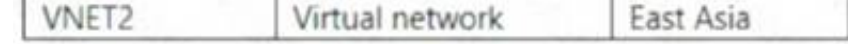

VM1 connects to VNET1.

You need to connect VM1 to VNET2.

Solution: You create a new network interface, and then you add the network interface to VM1. Does this meet the goal?

A. Yes B. No

**Answer:** B

#### **Explanation:**

Instead you should delete VM1. You recreate VM1, and then you add the network interface for VM1.

Note: When you create an Azure virtual machine (VM), you must create a virtual network (VNet) or use an existing VNet. You can change the subnet a VM is connected to after it's created, but you cannot change the VNet.

#### References:

https://docs.microsoft.com/en-us/azure/virtual-machines/windows/network-overview

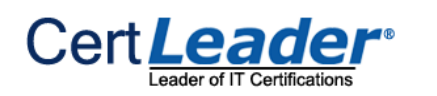

# **NEW QUESTION 142**

- (Exam Topic 6)

You have an Azure Active Directory (Azure AD) tenant named Tenant1 and an Azure subscription named You enable Azure AD Privileged Identity Management. You need to secure the members of the Lab Creator role. The solution must ensure that the lab creators request access when they create labs. What should you do first?

A. From Azure AD Privileged Identity Management, edit the role settings for Lab Creator.

- B. From Subscription1 edit the members of the Lab Creator role.
- C. From Azure AD Identity Protection, creates a user risk policy.
- D. From Azure AD Privileged Identity Management, discover the Azure resources of Conscription.

Which three actions should you perform in sequence? To answer, select the appropriate actions from the list of actions to the answer area and arrange them in the correct order.

**Answer Area** 

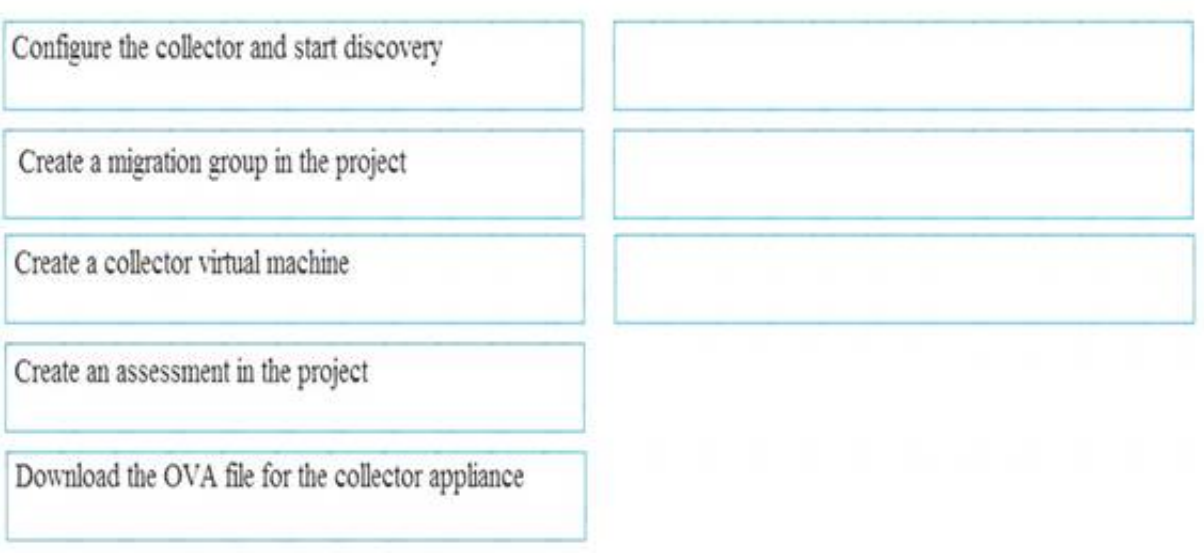

# **Answer:** A

# **Explanation:**

As a Privileged Role Administrator you can:

- $\geq$  Enable approval for specific roles
- Specify approver users and/or groups to approve requests
- $\geq$  View request and approval history for all privileged roles

References:

https://docs.microsoft.com/en-us/azure/active-directory/privileged-identity-management/pim-configure

# **NEW QUESTION 143**

- (Exam Topic 6)

You create an Azure Migrate project named TestMig in a resource group named test-migration. You need to discover which on-premises virtual machines to assess for migration.

A. Mastered

B. Not Mastered

**Answer:** A

# **Explanation:**

Step 1: Download the OVA file for the collection appliance

Azure Migrate uses an on-premises VM called the collector appliance, to discover information about your on-premises machines. To create the appliance, you download a setup file in Open Virtualization Appliance (.ova) format, and import it as a VM on your on-premises vCenter Server.

Step 2: Create a migration group in the project

For the purposes of assessment, you gather the discovered VMs into groups. For example, you might group VMs that run the same application. For more precise grouping, you can use dependency visualization to view dependencies of a specific machine, or for all machines in a group and refine the group.

Step 3: Create an assessment in the project

After a group is defined, you create an assessment for it. References:

https://docs.microsoft.com/en-us/azure/migrate/migrate-overview

# **NEW QUESTION 144**

- (Exam Topic 6)

You have an Azure subscription named Subscription1 that contains an Azure virtual network named VM1. VM1 is in a resource group named RG1. VM1 runs services that will be used to deploy resources to RG1.

You need to ensure that a service running on VM1 can manage the resources in RG1 by using the identity of VM1.

What should you do first?

A. From the Azure portal modify the Access control (1AM) settings of VM1.

B. From the Azure portal, modify the Policies settings of RG1.

C. From the Azure portal, modify the value of the Managed Service Identity option for VM1.

D. From the Azure portal, modify the Access control (IAM) settings of RG1.

**Answer:** C

#### **Explanation:**

A managed identity from Azure Active Directory allows your app to easily access other AAD-protected resources such as Azure Key Vault. The identity is managed by the Azure platform and does not require you to provision or rotate any secrets.

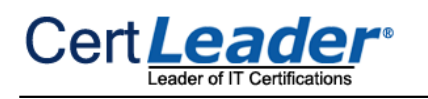

User assigned managed identities can be used on Virtual Machines and Virtual Machine Scale Sets. References: https://docs.microsoft.com/en-us/azure/app-service/app-service-managed-service-identity

# **NEW QUESTION 149**

- (Exam Topic 6)

Note This question is part of a series of questions that present the same seer Some question sets might have more than one correct solution, while others might not have a correct solution.

After you answer a question in this section, you will NOT be able to return to it. As a result, these questions will not appear in the review screen.

You manage a virtual network named VNet1 that is hosted in the West US Azure region. VNet1 hosts two virtual machines named VM1 and VM2 that run Windows Server.

You need to inspect all the network traffic from VM1 to VM2 for a period of three hours. Solution: From Performance Monitor, you create a Data Collector Set (DCS)

Does this meet the goal?

A. Yes B. No

#### **Answer:** B

#### **Explanation:**

Network performance monitor allows you to monitor connectivity and latencies across hybrid network architectures, Expressroute circuits, and service/application endpoints.

With an data collector set we can count specified network traffic, but we cannot inspect it. For this we would need a network watcher Packet Capture. References:

https://docs.microsoft.com/en-us/azure/network-watcher/network-watcher-monitoring-overview https://docs.microsoft.com/en-us/azure/azuremonitor/insights/network-performance-monitor References:

https://docs.microsoft.com/en-us/azure/network-watcher/network-watcher-monitoring-overview

# **NEW QUESTION 153**

- (Exam Topic 6)

You manage a virtual network named VNet1 that is hosted in the West US region. Two virtual machines named VM1 and VM2, both running Windows Server, are on VNet1. You need to monitor traffic between

VM1 and VM2 for a period of five hours.

As a solution, you propose to create a connection monitor in Azure Network Watcher. Does this solution meet the goal?

A. Yes B. No

#### **Answer:** A

#### **Explanation:**

The connection monitor capability in Azure Network Watcher monitors communication at a regular interval and informs you of reachability, latency, and network topology changes between the VM and the endpoint.

#### **NEW QUESTION 154**

#### - (Exam Topic 6)

Your company has a main office in London that contains 100 client computers. Three years ago, you migrated to Azure Active Directory (Azure AD).

The company's security policy states that all personal devices and corporate-owned devices must be registered or joined to Azure AD.

A remote user named User1 is unable to join a personal device to Azure AD from a home network. You verify that other users can join their devices to Azure AD. You need to ensure that User1 can join the device to Azure AD. What should you do?

A. From the Device settings blade, modify the Users may join devices to Azure AD setting.

- B. From the Device settings blade, modify the Maximum number of devices per user setting.
- C. Create a point-to-site VPN from the home network of User1 to Azure.
- D. Assign the User administrator role to User1.

#### **Answer:** B

#### **Explanation:**

The Maximum number of devices setting enables you to select the maximum number of devices that a user can have in Azure AD. If a user reaches this quota, they will not be able to add additional devices until one or more of the existing devices are removed.

# **NEW QUESTION 159**

- (Exam Topic 6)

A web developer creates a web application that you plan to deploy as an Azure web app. Users must enter credentials to access the web application. You create a new web app named WebApp1 and deploy the web application to WebApp1. You need to disable anonymous access to WebApp1. What should you configure?

A. Access control (IAM)

B. Advanced Tools

C. Deployment credentials

D. Authentication/Authorization

**Answer:** D

# **Explanation:**

Anonymous access is an authentication method. It allows users to establish an anonymous connection. References: https://docs.microsoft.com/en-us/biztalk/core/guidelines-for-resolving-iis-permissions-problems

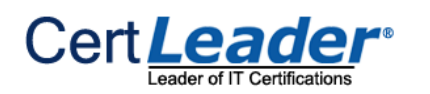

# **NEW QUESTION 164**

- (Exam Topic 6)

You are deploying a containerized web application in Azure.

When deploying the web app, which of the following are valid container image sources?

- A. Virtual machine
- B. Docker hub
- C. ACR
- D. On-premises

**Answer:** BC

# **Explanation:**

When you create a web app from a Docker image, you configure the following properties:

T· he registry

that contains the image. The registry can bDe ocker Hub, Azure Container Registry (ACR), or some other private registry.

· The image :This item is the name of the repository.

· The tag : This item indicates which version of the image to use from the repository. By convention, the recent version is given the tag latest when it's built.

· Startup File :This item is the name of an executable file or a command to be run when the image is loaded. It's equivalent to the command that you can supply to Docker when running an image from the command line by using docker run. If you're deploying a ready-to-run, containerized app that already has the ENTRYPOINT

and/or COMMAND values configured, you don't need to fill this in. ence:

https://docs.microsoft.com/en-us/learn/modules/deploy-run-container-app-service/4-deploy-web-app

# **NEW QUESTION 166**

- (Exam Topic 6)

· Site Recovery service: Site Recovery helps ensure business continuity by keeping business apps and workloads running during outages. Site Recovery replicates workloads running on physical and virtual machines (VMs) from a primary site to a secondary location. When an outage occurs at your primary site, you fail over to secondary location, and access apps from there. After the primary location is running again, you can fail back to it.

You deploy a load balancer that has the following configurations:

- NameLB1
- Type: internal
- SKU: Standard
- Virtual network: VNET1

You need to ensure that you can add VM1 and VM2 to the backend pool of LB1. Solution: You disassociate the public IP address from the network interface of VM2.

Does this meet the goal?

A. Yes B. No

# **Answer:** B

# **NEW QUESTION 170**

# - (Exam Topic 6)

Note: This question is part of a series of questions that present the same scenario. Each question in the series contains a unique solution that might meet the stated goals. Some question sets might have more than one correct solution, while others might not have a correct solution.

After you answer a question in this section, you will NOT be able to return to it. As a result, these questions will not appear in the review screen.

Your company has 100 users located in an office in Paris.

The on-premises network contains the servers shown in the following table.

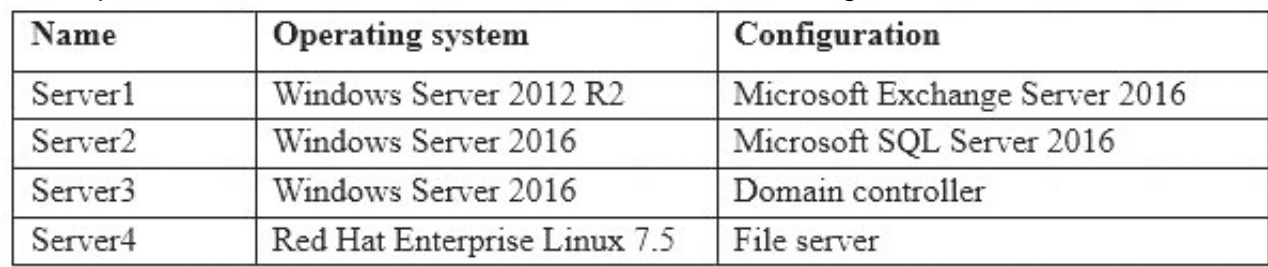

You create a new subscription. You need to move all the servers to Azure. Solution: You use Azure Site Recovery. Does this meet the goal?

#### **Answer:** A

#### **Explanation:**

As an organization you need to adopt a business continuity and disaster recovery (BCDR) strategy that keeps your data safe, and your apps and workloads online, when planned and unplanned outages occur.

Azure Recovery Services contributes to your BCDR strategy:

· Backup service: The Azure Backup service keeps your data safe and recoverable. Site Recovery can manage replication for:

· Azure VMs replicating between Azure regions.

· On-premises VMs, Azure Stack VMs, and physical servers. Reference:

https://docs.microsoft.com/en-us/azure/site-recovery/site-recovery-overview

# **NEW QUESTION 175**

- (Exam Topic 6)

You have an Azure Resource Manager template named Template1 that is used to deploy an Azure virtual machine.

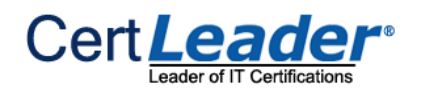

The variables section in Template1 contains the following text: "location": "westeurope" The resources section in Template1 contains the following text:

"type": "Microsoft.Compute/virtualMachines",

"apiVersion": "2018-10-01",

"name": "[variables('vmName')]",

"location": "westeurope",

# Template1 contains the following text:

```
"location": {
  "type": "String",
  "defaultValue": "eastus",
  "allowedValues": [
       "canadacentral",
       "eastus",
       "westeurope".
       "westus"]
```
You need to deploy the virtual machine to the West US location by using Template1. What should you do?

A. Modify the location in the resource section to westus

- B. Select West US during the deployment
- C. Modify the location in the variables section to westus

# **Answer:** A

}

# **NEW QUESTION 176**

- (Exam Topic 6)

You are troubleshooting a performance issue for an Azure Application Gateway. You need to compare the total requests to the failed requests during the past six hours. What should you use?

You have an Azure Kubernetes Service (AKS) cluster named AKS1 and a computer named Computer1 that runs Windows 10. Computer1 that has the Azure CLI installed.

- A. Metrics in Application Gateway
- B. Diagnostics logs in Application Gateway
- C. NSG flow logs in Azure Network Watcher
- D. Connection monitor in Azure Network Watcher

# **Answer:** A

**Explanation:**  Application Gateway currently has seven metrics to view performance counters.

Metrics are a feature for certain Azure resources where you can view performance counters in the portal. For Application Gateway, the following metrics are available:

- Total Requests
- Failed Requests
- > Current Connections
- Healthy Host Count
- Response Status
- > Throughput
- **▶ Unhealthy Host count**

You can filter on a per backend pool basis to show healthy/unhealthy hosts in a specific backend pool References: https://docs.microsoft.com/enus/azure/application-gateway/application-gatewaydiagnostics# Metrics

# **NEW QUESTION 181**

- (Exam Topic 6)

You need to install the kubectl client on Computer1.

Which command should you run? To answer, select the appropriate options in the answer area.

NOTE: Each correct selection is worth one point.

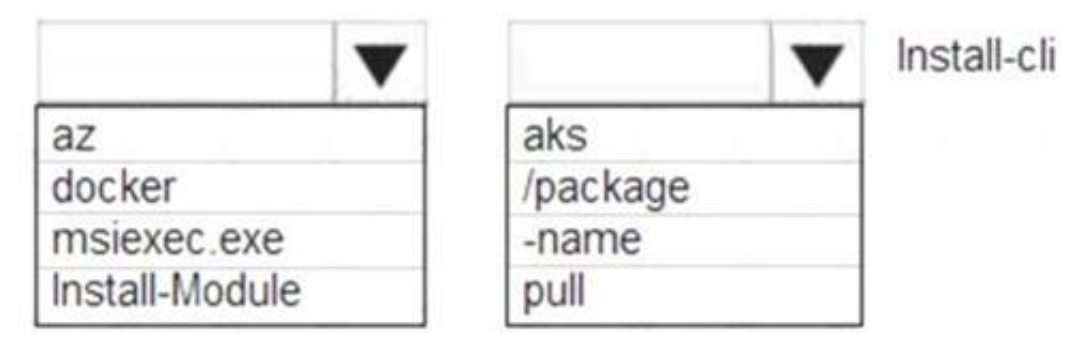

A. Mastered B. Not Mastered

**Answer:** A

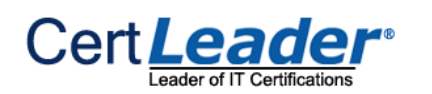

# **Explanation:**

To install kubectl locally, use the az aks install-cli command: az aks install-cli Reference: https://docs.microsoft.com/en-us/azure/aks/kubernetes-walkthrough

# **NEW QUESTION 186**

# - (Exam Topic 6)

You have an Azure subscription that contains the resources shown in the following table.

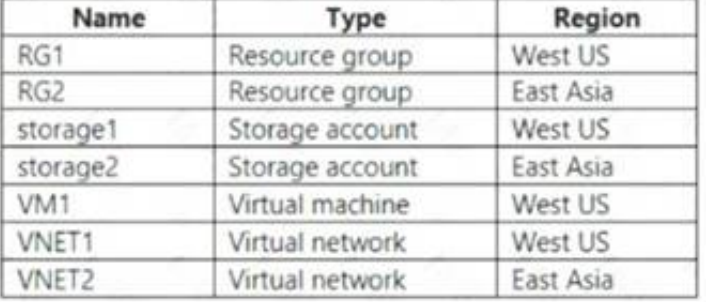

You have an Azure subscription that contains three virtual networks named VNET1, VNET2, and VNET3. Peering for VNET1 is configured as shown in the following exhibit.

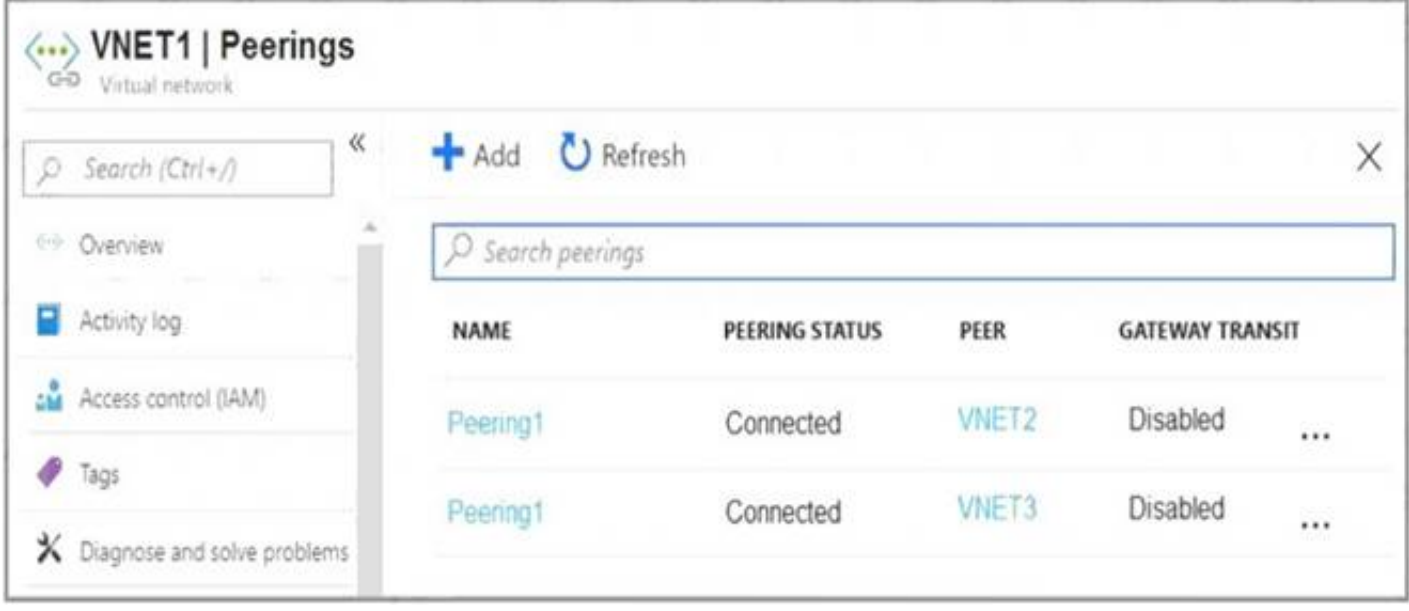

VM1 connects to VNET1.

You need to connect VM1 to VNET2.

Solution: You delete VM1. You recreate VM1, and then you create a new network interface for VM1 and connect it to VNET2. Does this meet the goal?

A. Yes

B. No

**Answer:** B

# **NEW QUESTION 188**

- (Exam Topic 6)

Peering for VNET2 is configured as shown in the following exhibit.

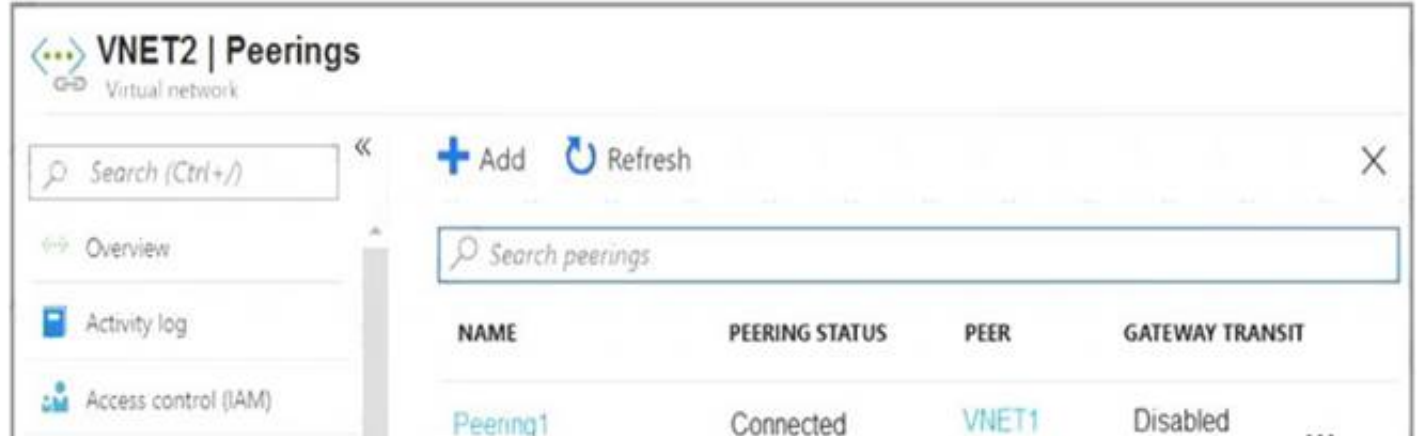

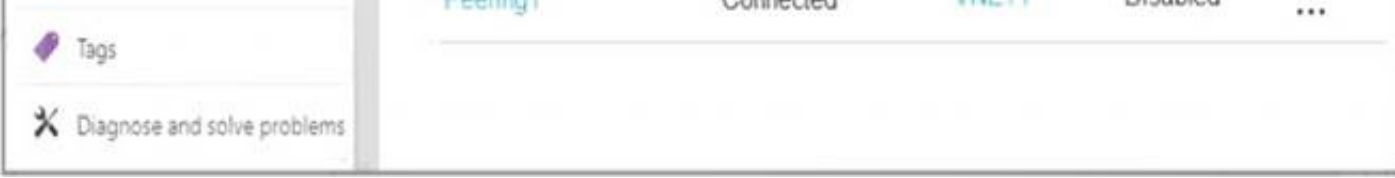

Peering for VNET3 is configured as shown in the following exhibit.

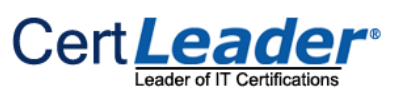

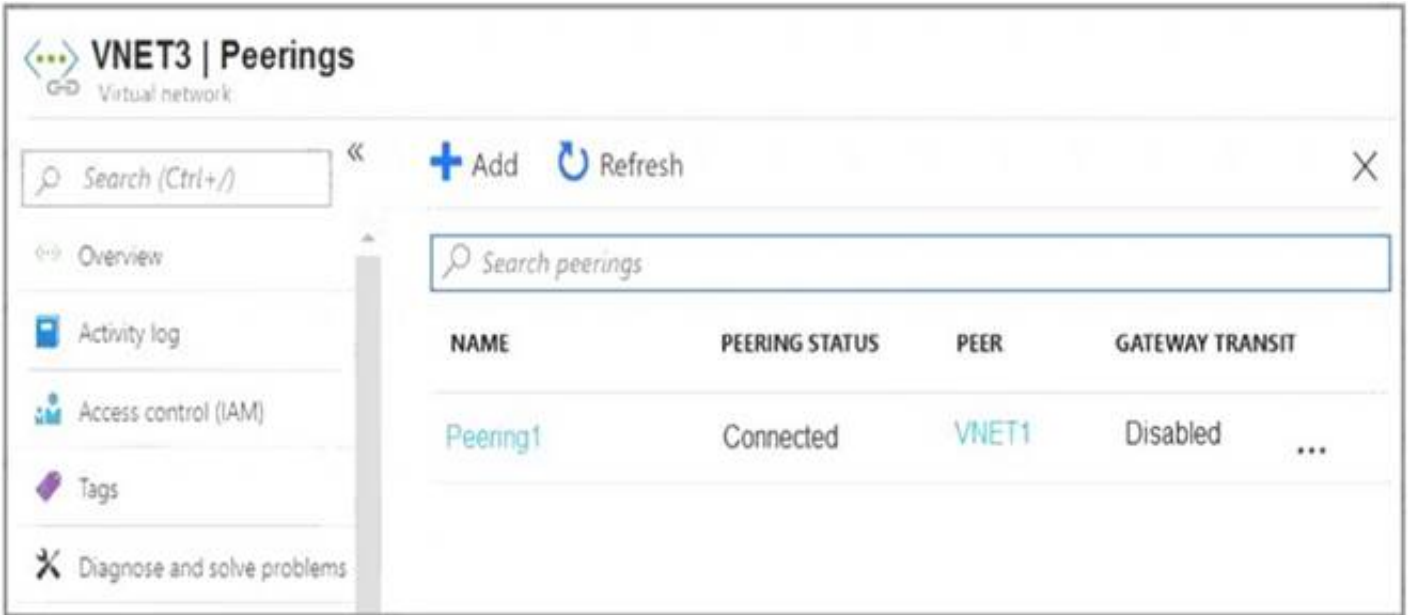

How can packets be routed between the virtual networks? To answer, select the appropriate options in the answer area. NOTE: Each correct selection is worth one point.

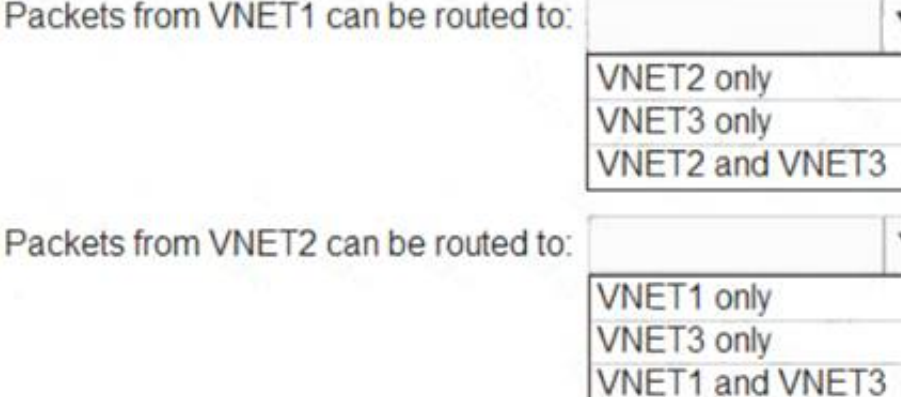

A. Mastered

B. Not Mastered

#### **Answer:** A

#### **Explanation:**

Box 1. VNET2 and VNET3 Box 2: VNET1 Gateway transit is disabled. Reference: https://docs.microsoft.com/en-us/azure/virtual-network/virtual-network-peering-overview

# **NEW QUESTION 191**

- (Exam Topic 6)

You need to create an Azure virtual machine named VM1 that requires a static private IP address configured inside the IP address space for the VNet in which the VM resides. How do you configure a static IP address for this Azure VM?

A. After the VM has been created, create a new network interface and configure a static IP address for that network interface

B. When creating a VM in the portal, select New next to private ip address and choose static after assigning the correct IP address

You plan to migrate an on-premises Hyper-V environment to Azure by using Azure Site Recovery. The Hyper-V environment is managed by using Microsoft System Center Virtual Machine Manager (VMM).

C. When creating the VM in the portal, change the setting from dynamic to static on the networking tab under private IP address

D. After the VM has been created, go to the network interface attached to the VM and change the IP configuration to static assignment

**Answer:** D

#### **Explanation:**

Changing the IP configuration on the network interface will achieve the requirement.

# **NEW QUESTION 195**

- (Exam Topic 6)

Vou have an Azure subscription that contains two virtual machines as shown in the following table.

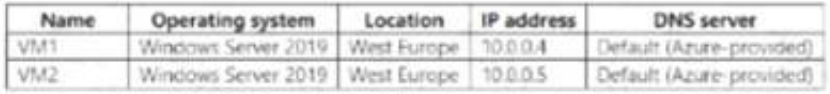

You perform a reverse DNS lookup for 10.0.0.4 from VM2. Which FQDN will be returned?

A. vm1.core.windows.net B. vm1.internal.cloudapp.net C. vm1.westeurope.cloudapp.azure.com D. vm1.azure.com

**Answer:** D

### **NEW QUESTION 198**

- (Exam Topic 6)

The Hyper-V environment contains the virtual machines in the following table.

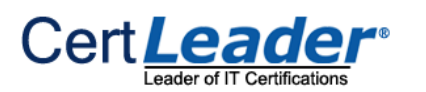

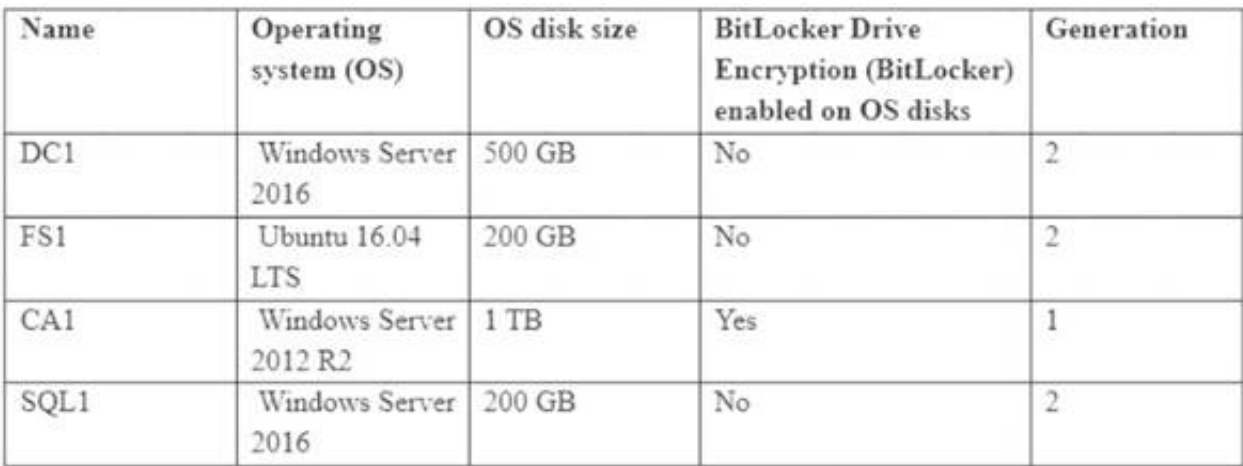

Which virtual machine can be migrated by using Azure Site Recovery?

A. DC1

B. FS1

C. CA1

D. SQL1

#### **Answer:** D

#### **Explanation:**

DC1 : Not supported as it is Gen2 and OS disk size is greater than 300 GB

FS1 : Not supported as it is Gen2 and Linux VM. Linux Generation 2 VMs aren't supported.

CA1 : Not supported as bitlocker is enabled. BitLocker must be disabled before you enable replication for a VM.

SQL1: Supported Reference:

https://docs.microsoft.com/en-us/azure/site-recovery/hyper-v-azure-support-matrix#azure-vm-requirements

# **NEW QUESTION 199**

- (Exam Topic 6)

You have an Azure Subscription named Subcription1.has

Subcription1 contains the virtual machines in the following table.

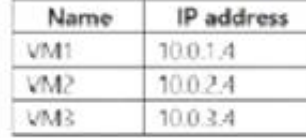

Subcription1 contains the virtual machines in the following table.

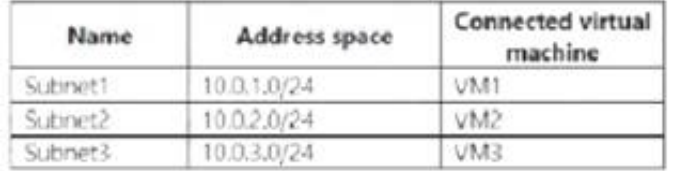

VM3 has multiple network, including a network adapter named NIC3, IP forwarding is enabled on NIC3. Routing is enabled on VM3. You create a route table named RT1 that contains the routes in the following table.

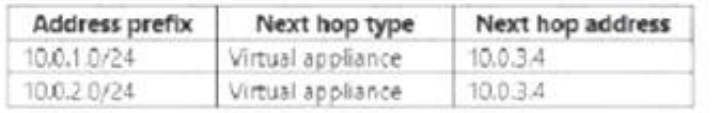

#### You apply RT1 to subnet1 and Sybnet2.

For each of the following statements, select Yes if the statements is true. Otherwise, select No. NOTE: Each correct selection is worth one point.

**Answer Area** 

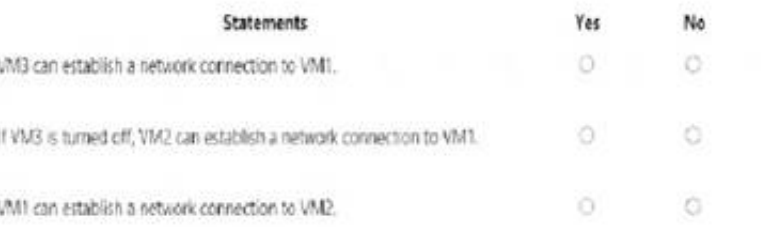

A. Mastered B. Not Mastered

**Answer:** A

**Explanation:** 

IP forwarding enables the virtual machine a network interface is attached to:

Receive network traffic not destined for one of the IP addresses assigned to any of the IP configurations assigned to the network interface.

Send network traffic with a different source IP address than the one assigned to one of a network interface's IP configurations.

The setting must be enabled for every network interface that is attached to the virtual machine that receives traffic that the virtual machine needs to forward. A virtual machine can forward traffic whether it has multiple network interfaces or a single network interface attached to it.

Box 1: Yes

The routing table allows connections from VM3 to VM1 and VM2. And as IP forwarding is enabled on VM3, VM3 can connect to VM1. Box 2: No

VM3, which has IP forwarding, must be turned on, in order for VM2 to connect to VM1. Box 3: Yes

The routing table allows connections from VM1 and VM2 to VM3. IP forwarding on VM3 allows VM1 to connect to VM2 via VM3.

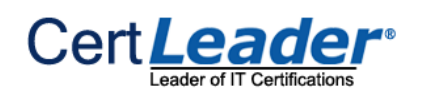

#### References:

https://docs.microsoft.com/en-us/azure/virtual-network/virtual-networks-udr-overview https://www.quora.com/What-is-IP-forwarding

For each of the following statements, select Yes if the statement is true. Otherwise, select No. NOTE: Each correct selection is worth one point. **Answer Area** 

#### **NEW QUESTION 200**

- (Exam Topic 6)

You have an Azure subscription that contains an Azure Storage account storageaccount1. You export storage account as an Azure Resource Manager template. The template contains the following sections.

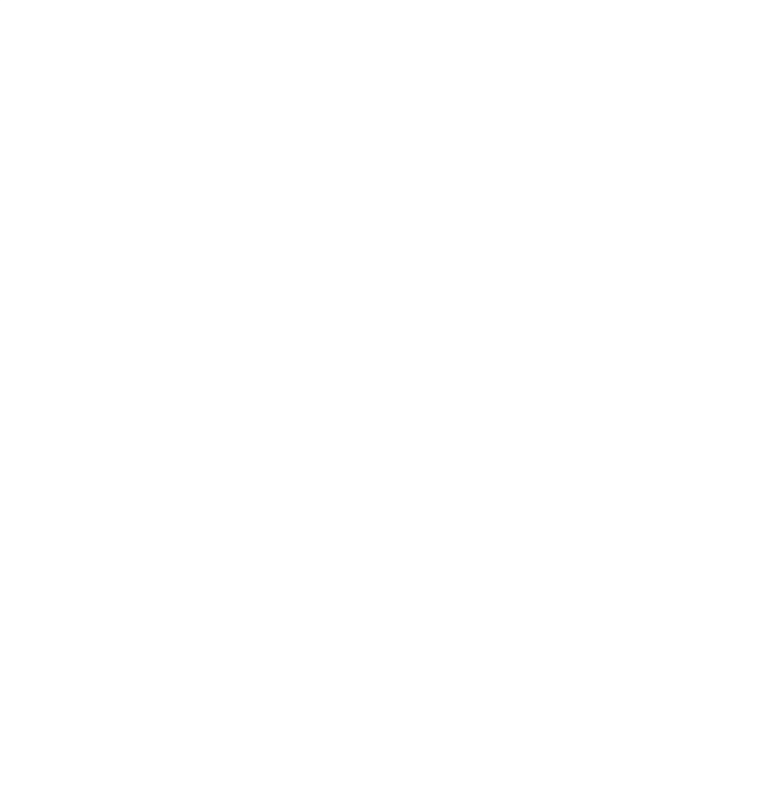

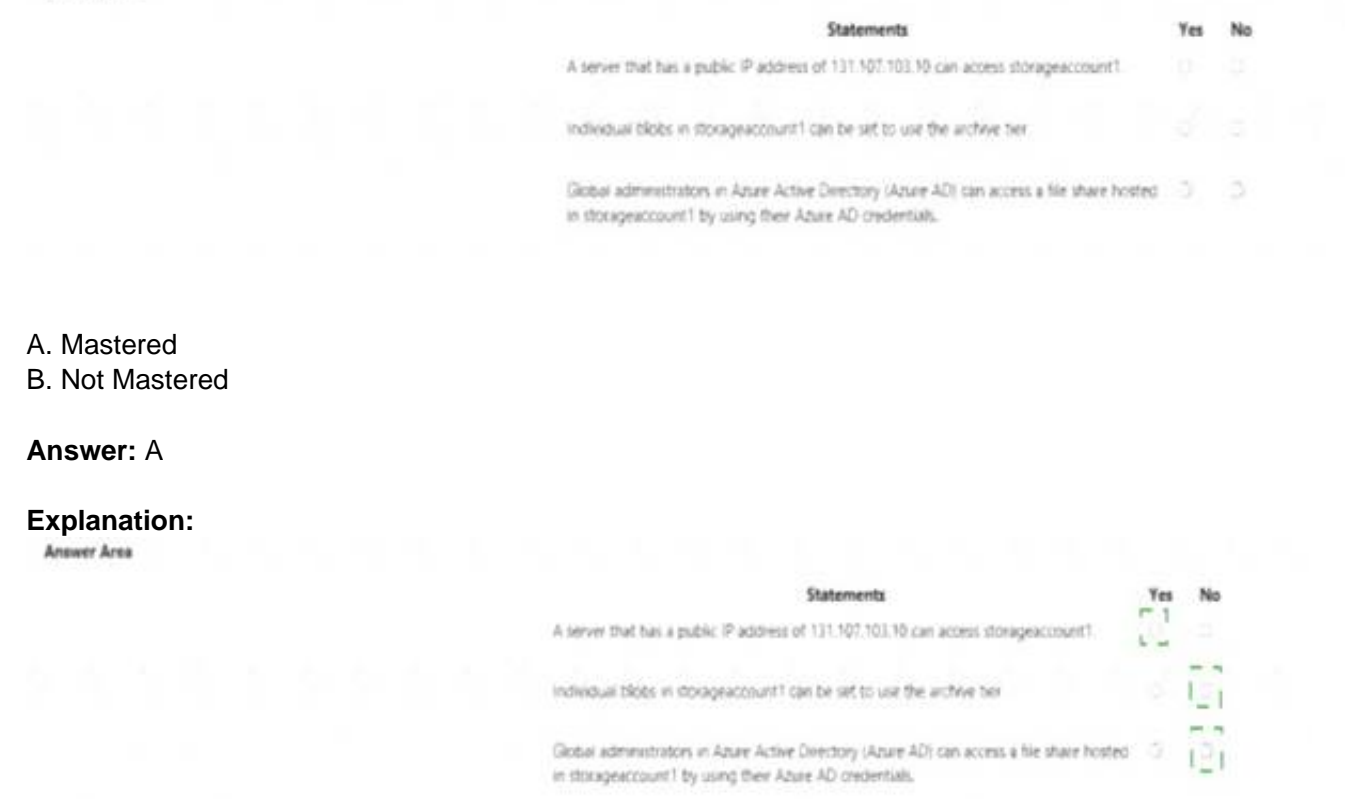

# **NEW QUESTION 201**

- (Exam Topic 6)

You have an Azure subscription that contains the resources shown in the following table.

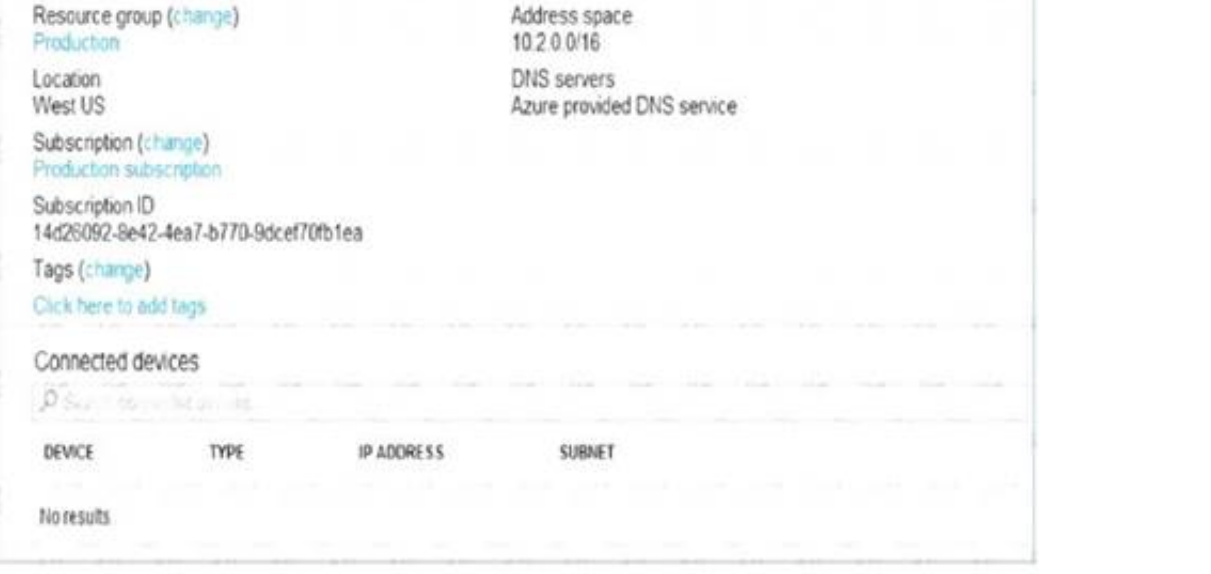

The Not allowed resource types Azure policy is assigned to RG1 and uses the following parameters: § Microsoft.Network/virtualNetwork

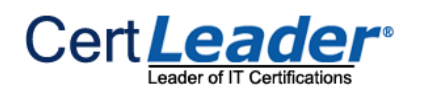

# § Microsoft.Compute/virtualMachines

In RG1, you need to create a new virtual machine named VM2, and then connect VM2 to VNET1. What should you do first?

- A. Remove Microsoft.Network/virtualNetworks from the policy
- B. Create an Azure Resource Manager template
- C. Remove Microsoft.Compute/virtualMachines from the policy
- D. Add a subnet to VNET1

The Not allowed resource types Azure policy prohibits the deployment of specified resource types. You specify an array of the resource types to block. Virtual Networks and Virtual Machines are prohibited. Reference: https://docs.microsoft.com/en-us/azure/governance/policy/samples/

# **Answer:** C

# **Explanation:**

You have an Azure subscription that contains a virtual machine named VM1. VM1 hosts a line-of-business application that is available 24 hours a day. VM1 has one network interface and one managed disk. VM1 uses the D4s v3 size.

- $\geq$  Change the size to D8s v3.
- $\geq$  Add a 500-GB managed disk.
- $\geq$  Add the Puppet Agent extension.
- Attach an additional network interface. Which change will cause downtime for VM1?
- A. Add a 500-GB managed disk.
- B. Attach an additional network interface.
- C. Add the Puppet Agent extension.
- D. Change the size to D8s v3.

# **NEW QUESTION 204**

#### - (Exam Topic 6)

You plan to make the following changes to VM1:

You have an Azure subscription that contains a virtual network named VNet1. VNet 1 has two subnets named Subnet1 and Subnet2. VNet1 is in the West Europe Azure region.

#### **Answer:** D

#### **Explanation:**

While resizing the VM it must be in a stopped state. References: https://azure.microsoft.com/en-us/blog/resize-virtual-machines/

#### **NEW QUESTION 207**

- (Exam Topic 6)

You are the global administrator for an Azure Active Directory (Azure AD) tenant named adatum.com. You need to enable two-step verification for Azure users. What should you do?

A. Configure a playbook in Azure AD conditional access policy.

- B. Create an Azure AD conditional access policy.
- C. Create and configure the Identify Hub.
- D. Install and configure Azure AD Connect.

#### **Answer:** B

#### **Explanation:**

Conditional Access policies enforce registration, requiring unregistered users to complete registration at first sign-in, an important security consideration. References:

https://docs.microsoft.com/en-us/azure/active-directory/authentication/howto-mfa-getstarted

#### **NEW QUESTION 209**

- (Exam Topic 6)

The subscription contains the virtual machines in the following table.

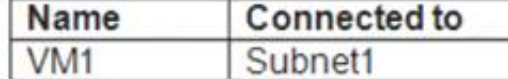

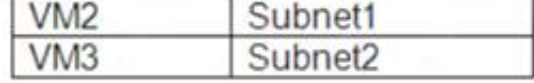

You need to deploy an application gateway named AppGW1 to VNet1. What should you do first?

A. Add a service endpoint.

B. Add a virtual network.

C. Move VM3 to Subnet1.

D. Stop VM1 and VM2.

**Answer:** D

# **Explanation:**

If you have an existing virtual network, either select an existing empty subnet or create a new subnet in your existing virtual network solely for use by the application gateway.

Verify that you have a working virtual network with a valid subnet. Make sure that no virtual machines or cloud deployments are using the subnet. The application gateway must be by itself in a virtual network subnet.

References:

https://social.msdn.microsoft.com/Forums/azure/en-US/b09367f9-5d01-4cda-9127-b7a506a0a151/cant-create-a

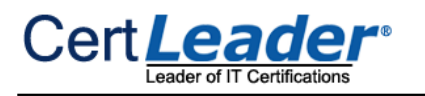

https://docs.microsoft.com/en-us/azure/application-gateway/application-gateway-create-gateway

# **NEW QUESTION 214**

### - (Exam Topic 6)

You have an Azure subscription that contains an Azure Service Bus named Bus1.

Your company plans to deploy two Azure web apps named App1 and App2. The web apps will create messages that have the following requirements:

 $\geq$  Each message created by App1 must be consumed by only a single consumer

Each message created by App2 will be consumed by multiple consumers.

Which resource should you create for each web app? To answer, drag the appropriate resources to the correct web apps. Each resource may be used once, more than once, or not at all. You may need to drag the split bar between panes or scroll to view content.

NOTE: Each correct selection is worth one point.

# Resource

**Answer Area** 

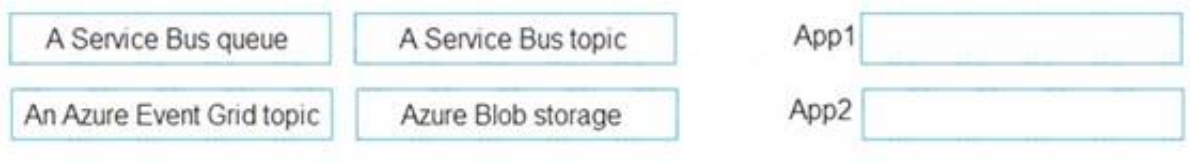

#### A. Mastered

#### B. Not Mastered

#### **Answer:** A

# **Explanation:**

#### Reference:

https://docs.microsoft.com/en-us/azure/service-bus-messaging/service-bus-queues-topics-subscriptions

# **NEW QUESTION 217**

#### - (Exam Topic 6)

Note: This question is part of a series of questions that present the same scenario. Each question in the series contains a unique solution that might meet the stated goals. Some question sets might have more than one correct solution, while others might not have a correct solution. After you answer a question in this section, you will NOT be able to return to it. As a result, these questions will not appear in the review screen. You have an Azure web app named App1. App1 runs in an Azure App Service plan named Plan1. Plan1 is associated to the Free pricing tier. You discover that App1 stops each day after running continuously for 60 minutes. You need to ensure that App1 can run continuously for the entire day. Solution: You add a continuous WebJob to App1. Does this meet the goal?

A. Yes

B. No

# **Answer:** B

#### **Explanation:**

A web app can time out after 20 minutes of inactivity. Only requests to the actual web app reset the timer. Viewing the app's configuration in the Azure portal or making requests to the advanced tools site (https://<app\_name>.scm.azurewebsites.net) don't reset the timer. If your app runs continuous or scheduled (Timer trigger) WebJobs, enable Always On to ensure that the WebJobs run reliably. This feature is availabl only in the Basic, Standard, and Premium pricing tiers. The app service plan mentioned in the question is associated to the free tier , so addition of a continuous WebJob to App1 is not possible. So the proposed solution won't meet the goal.

Reference :

https://docs.microsoft.com/en-us/azure/app-service/webjobs-create

# **NEW QUESTION 221**

# - (Exam Topic 6)

You have an Azure subscription that contains the Azure virtual machines shown in the following table.

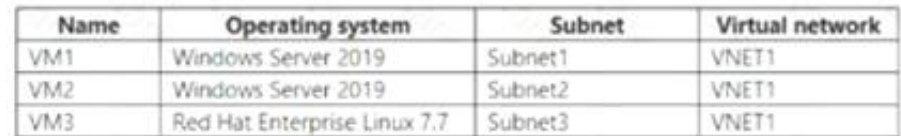

You configure the network interfaces of the virtual machines to use the settings shown in the following table

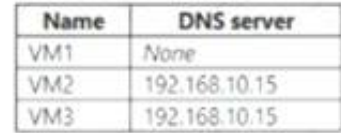

From the settings of VNET1, you configure the DNS servers shown in the following exhibit.

DNS servers O

Default (Azure-provided)

 $\bullet$  Custom

```
193.77.134.10 ...
Add DNS sei
```
The virtual machines can successfully connect to the DNS server that has an IP address of 192.168.10.15 and the DNS server that has an IP address of 193.77.134.10.

For each of the following statements, select Yes if the statement is true. Otherwise, select No.

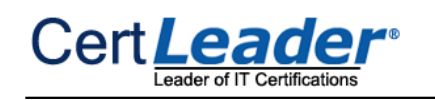

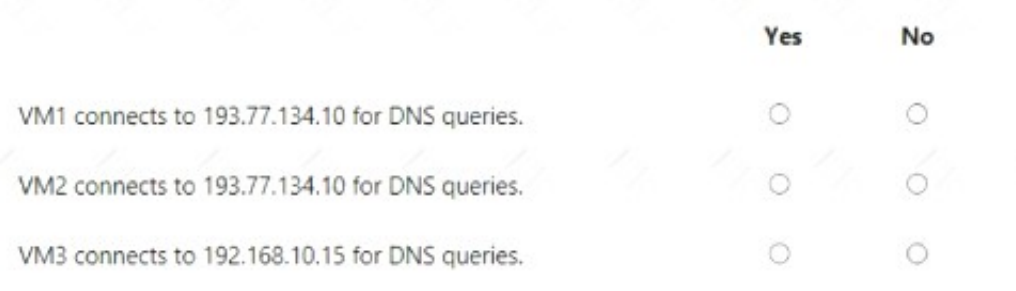

A. Mastered

B. Not Mastered

#### **Answer:** A

**Explanation:** 

Box 1: Yes

You can specify DNS server IP addresses in the VNet settings. The setting is applied as the default DNS server(s) for all VMs in the VNet. Box 2: No

You can set DNS servers per VM or cloud service to override the default network settings. Box 3: Yes You can set DNS servers per VM or cloud service to override the default network settings. Reference: https://docs.microsoft.com/en-us/azure/virtual-network/virtual-networks-faq#name-resolution-dns

# **NEW QUESTION 226**

#### - (Exam Topic 6)

Note: This question is part of a series of questions that present the same scenario. Each question in the series contains a unique solution that might meet the stated goals. Some question sets might have more than one correct solution, while others might not have a correct solution.

Which three actions should you perform in sequence? To answer, move the appropriate actions from the list of actions to the answer area and arrange them in the correct order.

After you answer a question in this section, you will NOT be able to return to it. As a result, these questions will not appear in the review screen. Your company has 100 users located in an office in Paris.

The on-premises network contains the servers shown in the following table.

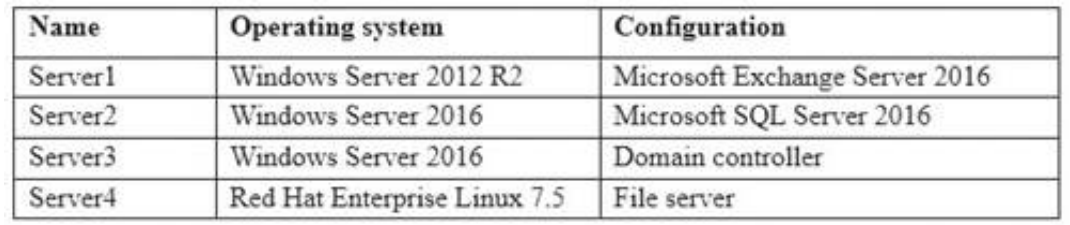

You create a new subscription. You need to move all the servers to Azure. Solution: You run azcopy.exe. Does this meet the goal?

A. Yes

B. No

**Answer:** B

#### **NEW QUESTION 228**

- (Exam Topic 6)

You onboard 10 Azure virtual machines to Azure Automation State Configuration.

You need to use Azure Automation State Configuration to manage the ongoing consistency of the virtual machine configurations.

NOTE: More than one order of answer choices is correct. You will receive credit for any of the correct orders you select.

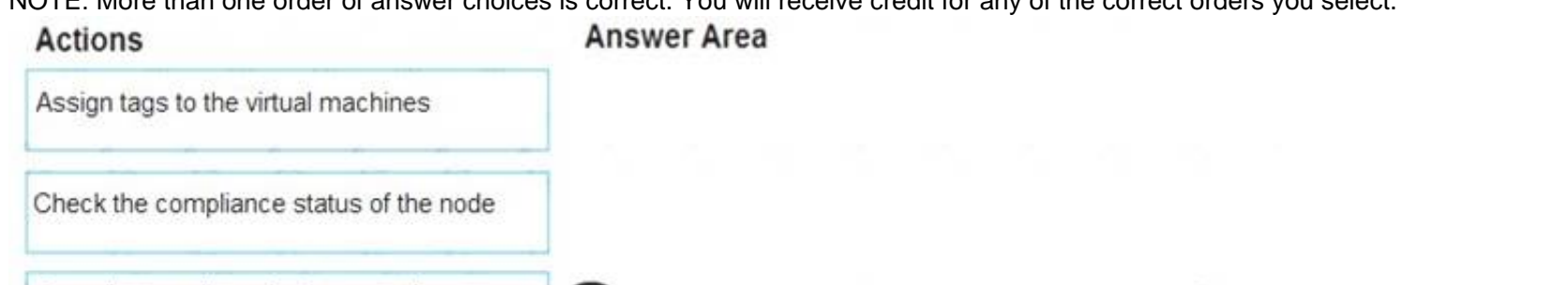

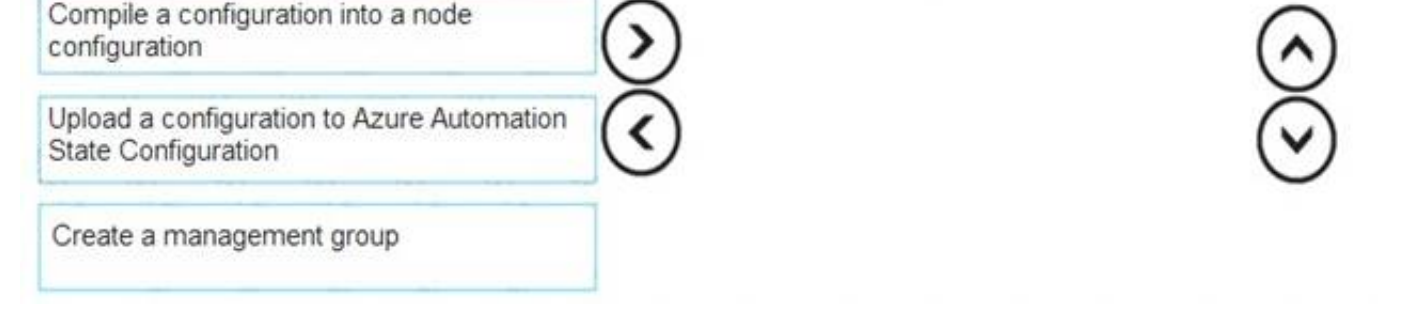

A. Mastered B. Not Mastered

**Answer:** A

#### **Explanation:**

Step 1: Upload a configuration to Azure Automation State Configuration. Import the configuration into the Automation account. Step 2: Compile a configuration into a node configuration.

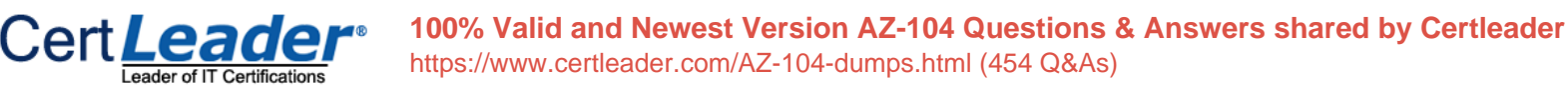

A DSC configuration defining that state must be compiled into one or more node configurations (MOF document), and placed on the Automation DSC Pull Server. Step 3: Assign the node configuration

Step 4: Check the compliance status of the node

Each time Azure Automation State Configuration performs a consistency check on a managed node, the node sends a status report back to the pull server. You can view these reports on the page for that node.

On the blade for an individual report, you can see the following status information for the corresponding consistency check:

The report status — whether the node is "Compliant", the configuration "Failed", or the node is "Not

Compliant" Reference:

https://docs.microsoft.com/en-us/azure/automation/automation-dsc-getting-started

#### **NEW QUESTION 231**

#### - (Exam Topic 6)

You have an Azure Storage accounts as shown in the following exhibit.

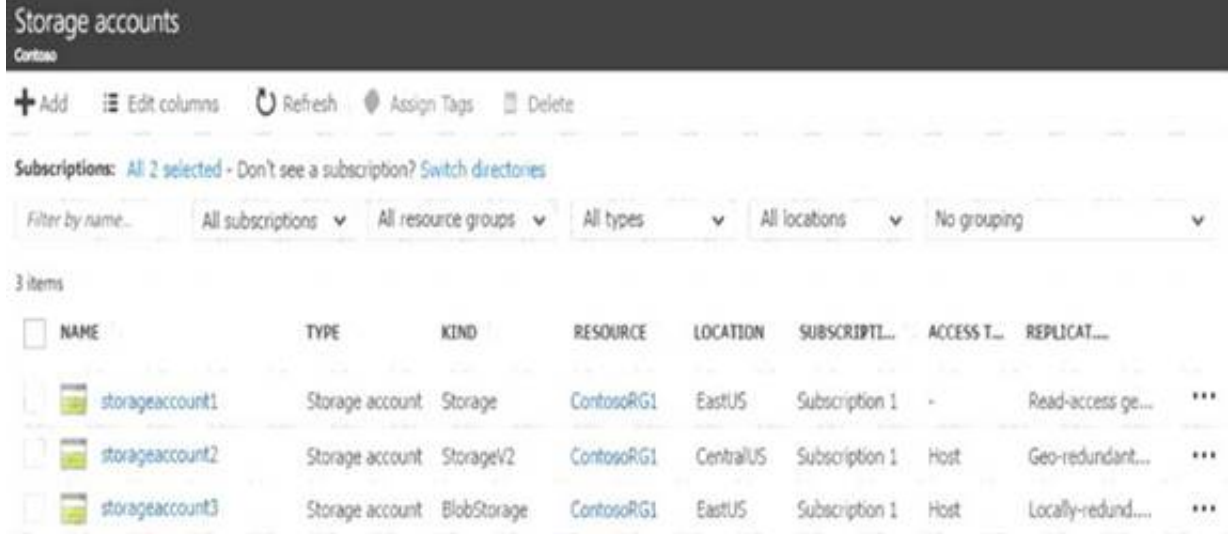

Seneral-purpose v1 (GPv1) accounts provide access to all Azure Storage services, but may not have the latest features or the lowest per gigabyte pricing. References: https://docs.microsoft.com/en-us/azure/storage/common/storage-account-options

Use the drop-down menus to select the answer choice that completes each statement based on the information presented in the graphic. NOTE: Each correct selection is worth one point.

#### Answer Area

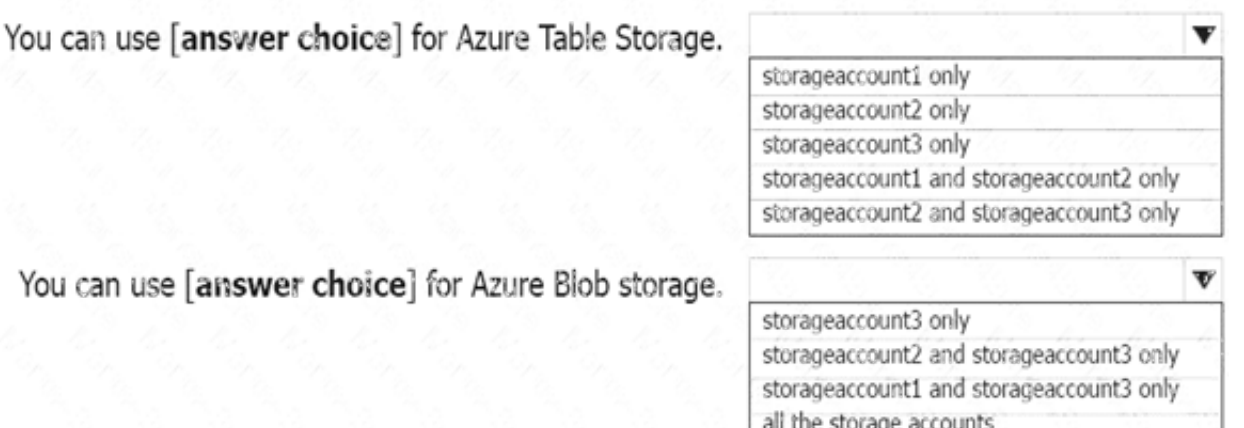

#### A. Mastered

B. Not Mastered

#### **Answer:** A

#### **Explanation:**

Box 1: storageaccount1 and storageaccount2 only Box 2: All the storage accounts

Note: The three different storage account options are: General-purpose v2 (GPv2) accounts, General-purpose v1 (GPv1) accounts, and Blob storage accounts.

General-purpose v2 (GPv2) accounts are storage accounts that support all of the latest features for blobs, files, queues, and tables.

Blob storage accounts support all the same block blob features as GPv2, but are limited to supporting only block blobs.

- (Exam Topic 6)

You have an Azure Active Directory (Azure AD) tenant that has Azure AD Privileged Identity Management configured. You have 10 users who are assigned the Security Administrator role for the tenant. You need the users to verify whether they still require the Security Administrator role. What should you do?

A. From Azure AD Identity Protection, configure a user risk policy. B. From Azure AD Privileged Identity Management, create an access review. C. From Azure AD Identity Protection, configure the Weekly Digest. D. From Azure AD Privileged Identity Management, create a conditional access policy.

#### **Answer:** B

#### **Explanation:**

References:

https://docs.microsoft.com/en-us/azure/active-directory/privileged-identity-management/pim-how-to-start-securi To reduce the risk associated with stale role assignments, you should regularly review access. You can use Azure AD Privileged Identity Management (PIM) to create access reviews for privileged Azure AD roles. You can also configure recurring access reviews that occur automatically.

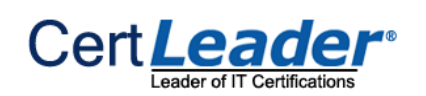

- Steps: \* 1. Sign in to Azure portal with a user that is a member of the Privileged role administrator role.
- \* 2. Open Azure AD Privileged Identity Management.
- \* 3. Select Azure AD roles.
- \* 4. Under Manage, select Access reviews, and then select New.

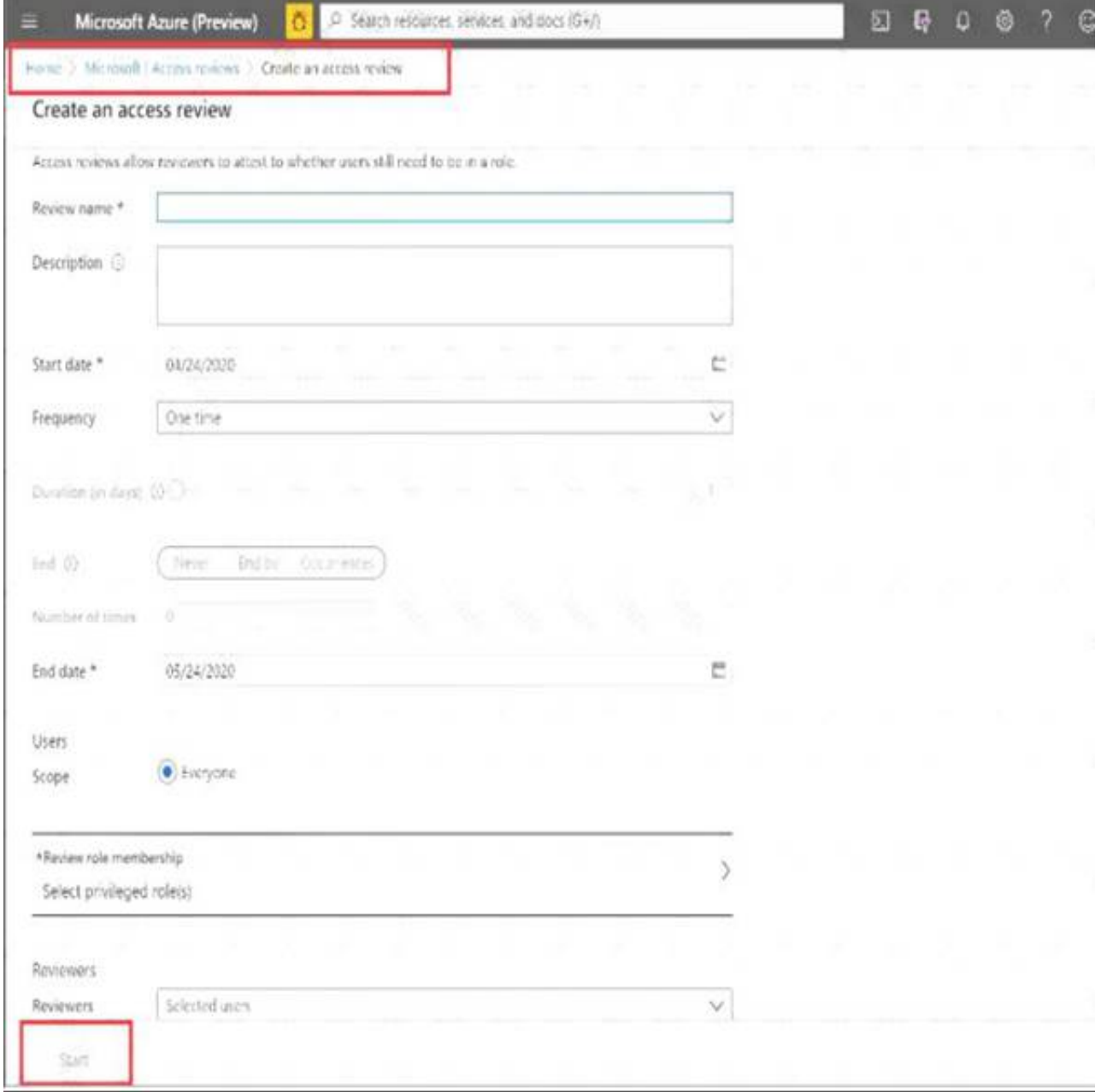

References:

https://docs.microsoft.com/en-us/azure/active-directory/privileged-identity-management/pim-how-to-start-securi

# **NEW QUESTION 238**

- (Exam Topic 6)

You have an Azure Active Directory (Azure AD) tenant.

All administrators must enter a verification code to access the Azure portal.

You need to ensure that the administrators can access the Azure portal only from your on-premises network. What should you configure?

A. an Azure AD Identity Protection user risk policy.

- B. the multi-factor authentication service settings.
- C. the default for all the roles in Azure AD Privileged Identity Management
- D. an Azure AD Identity Protection sign-in risk policy

#### **Answer:** B

#### **Explanation:**

the multi-factor authentication service settings - Correct choice There are two criterias mentioned in the question.

- \* 1. MFA required
- \* 2. Access from only a specific geographic region/IP range.

To satisfy both the requirements you need MFA with location conditional access. Please note to achieve this configuration you need to have AD Premium account

for Conditional Access policy. Navigate to Active Directory --> Security --> Conditional Access --> Named Location. Here you can create a policy with location (on-premise IP range) and enable MFA. This will satisfy the requirements.

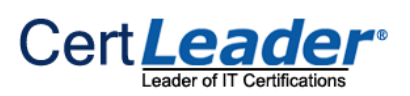

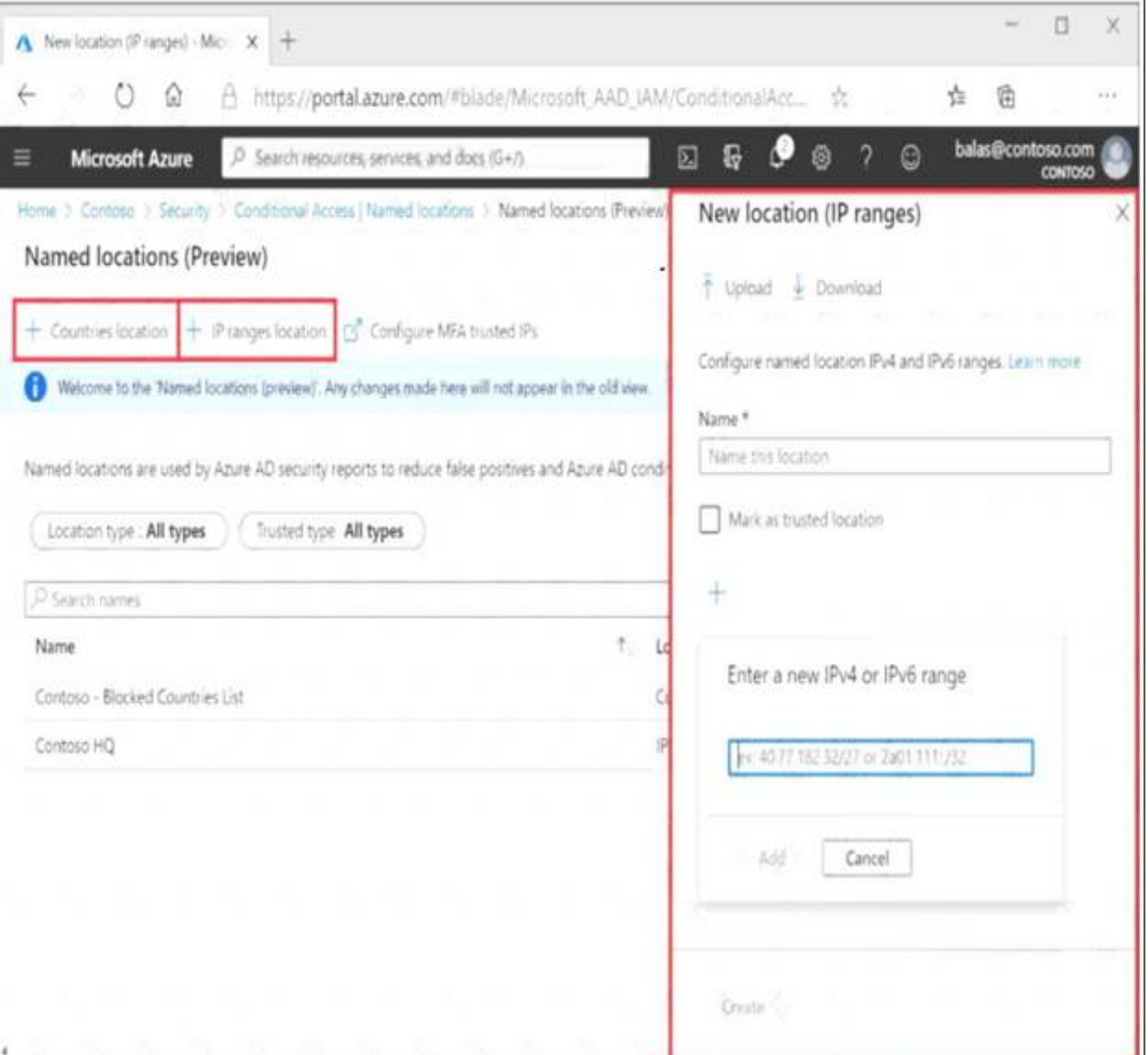

an Azure AD Identity Protection user risk policy - Incorrect choice

In the Identity Protection, there are three (3) protection policies- User Risk, Sign-In Risk & MFA Registration. None of those in which you can enable a location (onprem IP Range) requirement in any blade.

the default for all the roles in Azure AD Privileged Identity Management - Incorrect choice This option will not help you to restrict the users to access only form on prem.

You have an on-premises network that contains a Hyper-V host named Host1. Host1 runs Windows Server 2016 and hosts 10 virtual machines that run Windows Server 2016.

You plan to replicate the virtual machines to Azure by using Azure Site Recovery. You create a Recovery Services vault named ASR1 and a Hyper-V site named Site1. You need to add Host1 to ASR1.

an Azure AD Identity Protection sign-in risk policy - Incorrect choice

In the Identity Protection, there are three (3) protection policies- User Risk, Sign-In Risk & MFA Registration.

None of those in which you can enable a location (on-prem IP Range) requirement in any blade. Reference:

https://docs.microsoft.com/en-us/azure/active-directory/conditional-access/location-condition

#### **NEW QUESTION 242**

- (Exam Topic 6)

What should you do?

A. Download the installation file for the Azure Site Recovery Provider.Download the vault registration key.Install the Azure Site Recovery Provider on Host1 and register the server.

B. Download the installation file for the Azure Site Recovery Provider.Download the storage account key.Install the Azure Site Recovery Provider on Host1 and register the server.

C. Download the installation file for the Azure Site Recovery Provider.Download the vault registration key.Install the Azure Site Recovery Provider on each virtual machine and register the virtual machines.

D. Download the installation file for the Azure Site Recovery Provider.Download the storage account key.Install the Azure Site Recovery Provider on each virtual machine and register the virtual machines.

#### **Explanation:**

Below are the steps you need to perform in this scenario. Refer the link mentioned in the reference section.

Download the installation file for the Azure Site Recovery Provider

To set up the source environment, you create a Hyper-V site and add to that site the Hyper-V hosts containing VMs that you want to replicate. Then, you download and install the Azure Site Recovery Provider and the Azure Recovery Services agent on each host, and register the Hyper-V site in the vault.

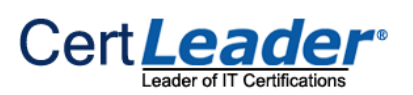

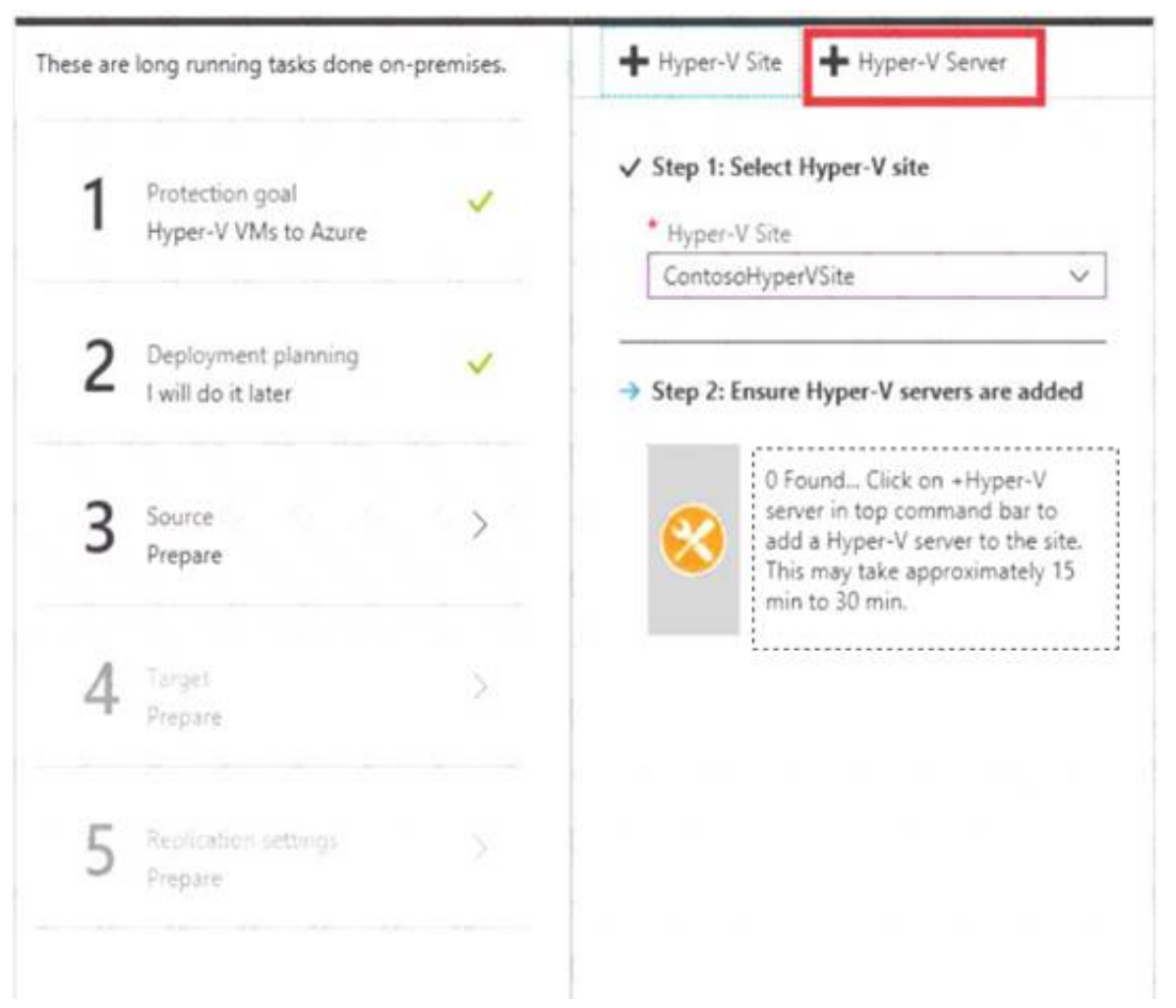

### Download the vault registration key

Download the Vault registration key. You need this when you install the Provider. The key is valid for five days after you generate it.

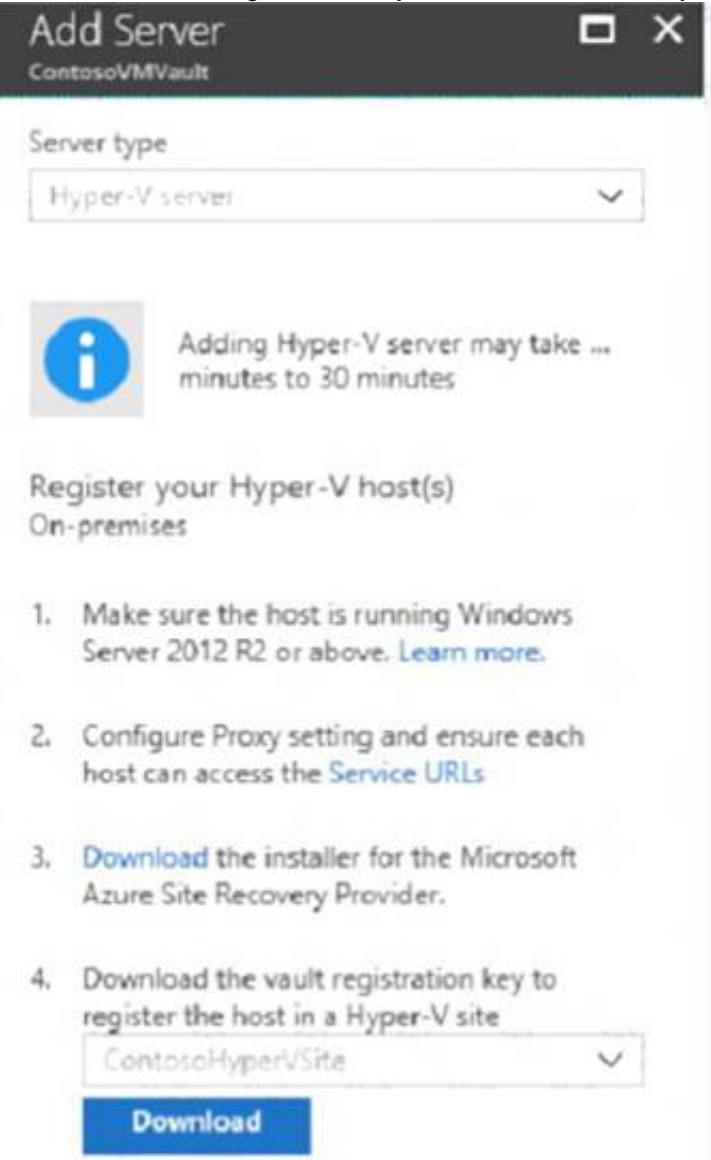

5. Install the Provider on the Hyper-V host and use the registration key to register the host in the vault. Learn more.

Install the Azure Site Recovery Provider on Host1.

Install the downloaded setup file (AzureSiteRecoveryProvider.exe) on each Hyper-V host that you want to add to the Hyper-V site. Setup installs the Azure Site Recovery Provider and Recovery Services agent on each Hyper-V host.

Register the server

In Registration, after the server is registered in the vault, select Finish. References:

https://docs.microsoft.com/en-us/azure/site-recovery/hyper-v-azure-tutorial

# **NEW QUESTION 243**

......

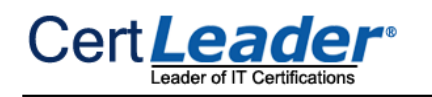

# **Thank You for Trying Our Product**

\* 100% Pass or Money Back

All our products come with a 90-day Money Back Guarantee.

\* One year free update

You can enjoy free update one year. 24x7 online support.

\* Trusted by Millions

We currently serve more than 30,000,000 customers.

\* Shop Securely

All transactions are protected by VeriSign!

# **100% Pass Your AZ-104 Exam with Our Prep Materials Via below:**

<https://www.certleader.com/AZ-104-dumps.html>